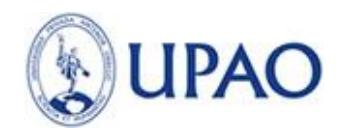

# **CONVOCATORIA**

# **FONDO DE APOYO A LA INVESTIGACIÓN (FAIN PIURA) UPAO 2021**

## **I. ACTO DE CONVOCATORIA**

La Universidad promueve, desarrolla y difunde la investigación humanística, científica y tecnológica, a través de proyectos de investigación vinculados al interés local, regional, nacional e internacional, que impulsen el desarrollo sostenible.

En tal sentido, se convoca a los docentes de UPAO Piura a participar en la elaboración y ejecución de sus proyectos de investigación para acceder a una subvención económica. Para tal fin, se dispone del **FONDO DE APOYO A LA INVESTIGACIÓN UPAO 2021** en base al presupuesto asignado para proyectos de investigación.

## **II. PARTICIPANTES**

- 2.1 Docentes, profesionales técnicos y estudiantes de la UPAO.
- 2.2 Cada equipo de investigación debe estar conformado por tres integrantes como máximo, investigador principal, co-investigador y asistente de investigación.
	- 2.2.1 Investigador principal: Es un docente ordinario o contratado, con categoría principal, asociado o auxiliar, que cuente con el grado de Doctor o Magister. Debe estar registrado en Cti-vitae (Ex DINA) y tener clave ORCYD. Es el responsable de la ejecución y supervisión del Proyecto, orientando las acciones del equipo de investigación. **Se le asignará una carga horaria de hasta 10 horas semanal/mensual para el desarrollo del proyecto, las cuales se aplican como parte de su carga lectiva en el caso de los docentes ordinario, y es remunerada como carga no lectiva en el caso de los docentes contratados.**
	- 2.2.2 Co-investigador: Docente registrado en Cti-vitae (Ex DINA) y tener clave ORCYD. Tiene a su cargo el apoyo de una o más etapas, componentes o actividades del Proyecto. Es responsable de los resultados parciales del mismo.
	- 2.2.3 Asistente de investigación: Se refiere al estudiante de pregrado o tesista de carreras profesionales o especialidades afines a la temática del proyecto. Apoya las acciones del equipo de investigación.
	- 2.2.4 Los integrantes del equipo de investigación sólo podrán participar en un solo proyecto de investigación y deben pertenecer a la Universidad Privada Antenor Orrego.

## **III. CRITERIOS DE EXCLUSIÓN**

- 3.1 Los docentes que tengan procesos judiciales en contra de la Universidad o sus autoridades.
- 3.2 Los investigadores que estén sometidos a procesos disciplinarios.
- 3.3 Los investigadores que no hayan cumplido satisfactoriamente o tengan pendiente proyectos de investigación de subvenciones anteriores (2019, 2020).
- 3.4 Los proyectos relacionados a seres vivos que no cumplan con los procedimientos y protocolos de ética en investigación.

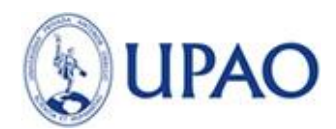

## **IV. DE LOS PROYECTOS DE INVESTIGACIÓN**

- 4.1 Áreas:
- a) **Ciencias Naturales o Básicas**: Matemática, Física, Química, Biología, Microbiología y Estadística.
- b) **Ciencias Médicas**: Medicina Humana, Estomatología, Psicología, Enfermería y Obstetricia.
- c) **Ciencias Sociales y Humanidades**: Derecho y Ciencias Políticas, Ciencia de la Comunicación, Educación, Economía, Contabilidad, Administración, Economía y Negocios Internacionales, Lenguaje y Literatura, Idiomas.
- d) **Ingeniería, Tecnología y Medio Ambiente**: Ingeniería Industrial, Ingeniería de Computación y Sistemas, Ingeniería Electrónica, Ingeniería de Software, Ingeniería de Telecomunicaciones y Redes e Ingeniería Civil, Arquitectura Urbanismo y Artes.
- e) **Ciencias Agrarias**: Ingeniería Agrónoma, Medicina Veterinaria y Zootecnia, Ingeniería en Industrias Alimentarias.
- 4.2 Tienen prioridad, los proyectos que:
- a) Estén referidos a las líneas de investigación de cada Facultad y las áreas temáticas y líneas de prioritarias de investigación del CONCYTEC y el plan de desarrollo de la Región La Libertad.

## **CONCYTEC**

- Biotecnología
- 1. Mejoramiento animal y vegetal, área enfocada en el desarrollo de nuevos cultivares en plantas y crianzas de animales (desarrollo de marcadores para selección asistida, inseminación artificial, implantación de embriones, embriogénesis, fecundación in-vitro y modificación genética).
- 2. Microorganismos, para el aprovechamiento biotecnológico del microbiota para aplicaciones diversas (biofertilizantes, probióticos, biorremediación, biocombustibles y suplementos alimenticios).
- 3. Moléculas para la purificación y caracterización estructural y funcional en sus diversos usos (nutracéuticos, cosmecéuticos, drogas y principios activos, biomateriales).
- 4. Salud animal y humana para el desarrollo de insumos dirigidos a servicios de salud como vacunas, pruebas de diagnóstico y reconstrucción de tejidos.
- 5. Estudio de la transmisión, evolución y control del virus COVID-19, además de sus efectos sociales y en la economía peruana.
- 6. Estudio, evaluación, desarrollo y producción de nuevas terapias, así como de vacunas y antivirales contra el COVID-19
- 7. Desarrollo de kits de diagnósticos moleculares rápidos, sueros específicos anti COVID, masivos, económicos y altamente sensibles al virus COVID-19.
- 8. Aportes sobre el conocimiento del contagio y evolución en los enfermos asintomáticos, o la recuperación de la alteración pulmonar post COVID.
- Ciencia y tecnología de materiales

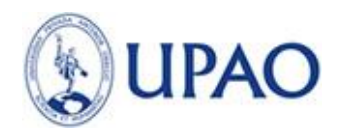

- 1. Polímeros: que incluye la generación y aplicación de polímeros naturales y artificiales (maderas, fibras, resinas, pinturas, etc.) que confieran mayor valor agregado, principalmente a partir del gas natural y otras materias primas regionales; y el reciclaje y valorización de residuos (plásticos, maderas y otros).
- 2. Materiales metálicos: que incluye principalmente el incremento de valor agregado al cobre, oro, plata, hierro y zinc; el mantenimiento preventivo de metales y productos metálicos; el reprocesamiento de relaves, escorias y polvos metalúrgicos, como fuentes de metales valiosos, elementos raros y estratégicos; el diseño de materiales y procesos para la industria minera, petroquímica y metal-mecánica.
- 3. Materiales no metálicos: que incluye principalmente la caracterización e incremento del valor agregado de materiales cerámicos y minerales no metálicos regionales.
- 4. Nanomateriales y materiales compuestos: que incluye principalmente la generación y caracterización de nanomateriales, materiales compuestos (semiconductores, películas delgadas) y en forma sinterizada para aplicaciones en la industria, agricultura, salud, construcción, energía, agua y protección del medio ambiente.
- 5. Desarrollo de dispositivos médicos diversos, como la fabricación de ventiladores mecánicos, concentradores de oxígeno, equipos de protección respiratoria, equipos de esterilización rápida, entre otros.
- Ciencia y tecnología ambiental
	- 1. Prevención y reducción de la contaminación ambiental y sus efectos: que incluye la recuperación de suelos y cuerpos de agua degradados, el reciclaje y transformación de residuos sólidos.
	- 2. Evaluación y manejo de los recursos hídricos: que incluye disponibilidad, calidad y uso eficiente del recurso.
	- 3. Conservación y uso sostenible de la biodiversidad: que incluye el inventario, monitoreo y evaluación de la biodiversidad, en el territorio nacional y la Antártida.
	- 4. Desastres naturales: Caracterización y predicción de riesgos ambientales.
	- 5. Cambio Climático: caracterización del cambio climático y eventos "El Niño", la vulnerabilidad y adaptación al cambio climático; y la mitigación de gases de efecto invernadero.
	- 6. Aprovechamiento de las energías renovables y uso eficiente de la energía.
	- 7. Desarrollo de procesos de desinfección optimizados para neutralizar al SARS-CoV-2.
	- 8. Implicancias de la cuarentena y los desafíos de la pandemia en aspectos de la sociedad como las actividades económicas y la violencia de género.
- Tecnologías de la información y comunicaciones
	- 1. Investigación y desarrollo: que incluye la minería de datos y el procesamiento de grandes volúmenes de información; las aplicaciones de computación paralela y distribuida; la informática biomédica y la bioinformática.
	- 2. Innovación en la industria TIC: que incluye principalmente nuevas metodologías y certificaciones de idoneidad/calidad de las empresas TIC, fomento de la exportación e importación de bienes y servicios TIC.

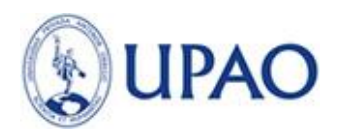

- 3. Extensión y transferencia tecnológica en TIC: que incluye principalmente la automatización y optimización de modelos y procesos industriales; soluciones de emarketplace para Pymes; el desarrollo de material educativo en línea para Educación Básica Regular (repositorios de material complementario al texto como literatura e historia nacional, etc.); sistemas de gestión, procesamiento y tratamiento de la información en salud (historia clínica única, señales fisiológicas, etc.); el diseño y desarrollo de sistemas de alerta temprana, monitoreo y prevención de desastres; y las aplicaciones de TICs para seguridad ciudadana y vial.
- 4. Gestión de datos, aplicativos que permitan obtener información relevante sobre reporte de casos, avance y comportamiento del virus con fines de prevención.
- Ciencias básicas: física, química, biología, matemáticas.
	- 1. Biología: Biología molecular y celular, Botánica, Ecología y conservación, Genética y bioquímica, Microbiología e inmunología. Parasitología. Zoología
	- 2. Física: Astrofísica, Física computacional, Física de la materia condensada, Física médica, Física nuclear y partículas elementales, Física teórica, Geofísica.
	- 3. Matemáticas: Ciencia computacional, Estadística y probabilidades, Investigación operativa, Matemáticas aplicada, Matemáticas pura.
	- 4. Química: Físico-Química, Productos naturales, Química ambiental, Química de materiales, Química inorgánica, Química nuclear, Química orgánica.
- Otras áreas.
- De manera excepcional, si algún proyecto no se encontrara en un área priorizada, se podrá presentar en esta sección.

## **REGIÓN PIURA**

- Sector pesca y acuicultura: amplificar el desarrollo pesquero y acuícola en la región como primer productor de pesca de consumo humano y en acuicultura por la presencia de tres puertos (Paita, Talara y Bayóvar).
- Sector agropecuario: Aseguramiento de la calidad, buenas prácticas agrícolas y fomento agroexportador por la mayoría de sus tierras de cultivo ubicadas en sus tres valles productivos (Alto, Medio y Bajo Piura) para la producción de productos tales como el banano orgánico, mango, limón, marigold, uva, café y panela orgánica y el segundo en producción de arroz y algodón. Así como garantizar la seguridad promover la generación de valor agregado.
- Sector minero: institucionalizar el uso de planes de ordenamiento territorial como parte de la gestión de gobierno local y regional y promover la generación de valor agregado sobre la base de los recursos mineros y de hidrocarburos. Piura cuenta mineras con Río Blanco (cobre),Bayóvar y Salmueras Sechura.
- Sector turismo: Promover la identificación cultural y conciencia turística local regional y promover una gestión participativa y concertada de las estrategias relacionadas al desarrollo del turismo.
- Sector educación: promoción de Metodologías Pedagógicas Exitosas que garanticen aprendizajes de calidad, útiles y pertinentes al desarrollo regional y promover una gestión participativa y concertada de las estrategias educativas.
- Sector salud: garantizar la prestación equitativa y eficiente de los servicios de agua potable y saneamiento y garantizar servicios de salud de calidad y con calidez.

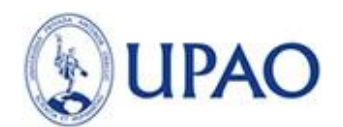

- Medio ambiente: promover la conservación del medio ambiente y el manejo sostenible e integrado de los recursos naturales y la biodiversidad y promover una gestión participativa y concertada de las estrategias relativas a la problemática del medio ambiente
- Fortalecer la institucionalidad, la concertación y participación ciudadana como medio para alcanzar gobernabilidad.
- b) Tengan diseño experimental propio de la disciplina a que se refiere y debidamente estructurado.
- c) Estén acordes con las políticas de investigación de su Facultad, y que aporten un beneficio a favor de la región y el país.
- 4.3 El proyecto de Investigación se ingresa en línea a través del Campus Virtual UPAO por el investigador principal y en archivo adjunto la declaración jurada de compromiso y autenticidad del proyecto (Formato 2).
- 4.4 Los proyectos son revisados previamente por la Coordinación de Investigación filial Piura (primera fase), los que superen esta revisión serán evaluados por pares externos según la especialidad (segunda fase).
- 4.5 Los proyectos con el dictamen favorable son elevados al Vicerrectorado de Investigación para la emisión de la Resolución que autorice la subvención y los observados se les devuelve al responsable del equipo investigador.
- 4.6 Los proyectos de investigación están basados en el Formato 1.
- 4.7 Los Proyectos de investigación pueden ser del tipo de investigación básica, aplicada y de innovación tecnológica. Los trabajos de investigación básica o aplicada pueden corresponder al tipo cualitativo, cuantitativo o mixto.

**La investigación básica o pura** está dirigida a un conocimiento más completo a través de la comprensión de los aspectos fundamentales de los fenómenos, de los hechos observables o de las relaciones que establecen los entes.

**Investigación aplicada** está dirigida a determinar a través del conocimiento científico los medios (metodologías, protocolos y/o tecnologías) por los cuales se puede cubrir una necesidad reconocida y específica.

**La investigación de innovación tecnológica** es la aplicación de los resultados de la investigación o de cualquier otro tipo de conocimiento científico a un plan o diseño en particular para la elaboración de materiales, productos, métodos, procesos o sistemas nuevos, o sustancialmente mejorados, antes del comienzo de su producción o utilización comercial.

4.8 El tiempo máximo para el desarrollo del proyecto es un (01) año. Este plazo puede ampliarse si se presenta la justificación respectiva.

4.9 Los criterios para la evaluación de los proyectos son los siguientes:

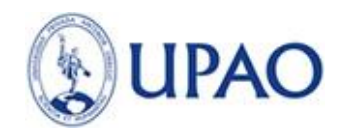

- a. Trascendencia del proyecto
	- Originalidad y relevancia para el avance de la ciencia, tecnología y/o el conocimiento e impacto social.
	- Relevancia del estudio para el desarrollo de un área de investigación de trascendencia local, regional y/o nacional.
	- Posibilidad de beneficios directos o indirectos a favor de la Facultad o la institución.

#### b. Rigor científico

- Análisis del estado actual del problema científico planteado.
- Coherencia de los objetivos e hipótesis.
- Diseño del estudio del proyecto de investigación.
- Propuesta de análisis de datos.
- Uso de bibliografía actualizada.
- c. Requerimientos de la Convocatoria
	- Grado de integración con otras unidades que realizan investigación en la UPAO.
	- Originalidad del tema de investigación. Los proyectos deben ser sometidos Turnitin y el % de similitud no debe superar el 20%.
	- Consideraciones éticas y de riesgo ambiental (si los hubiera). Adjuntar la Constancia emitida por el Comité de Bioética en Investigación.
- d. Procesos Administrativos
	- Adecuación del cronograma con los objetivos y recursos.
- e. Experiencia en Investigación
	- Experiencia del grupo de trabajo en el área del proyecto propuesto.
- 4.10 Los criterios para descalificación de los proyectos al fondo de apoyo son:
	- a. Presentación inadecuada de los formatos u otros elementos solicitados.

b. Detección de plagio del proyecto o repetición de un proyecto culminado o en ejecución, sea del mismo autor u otros autores.

- 4.11 Los investigadores principales de los proyectos están obligados a presentar a la Coordinación de Investigación filial Piura:
	- a. Informe parcial escrito (al 50%), de acuerdo al cronograma aprobado, según formato 3.

b. Informe final a modo de artículo científico para publicar en una revista científica indexada, según formato 4 (Pueblo Continente), o según el formato de la revista elegida.

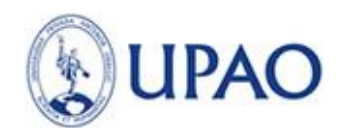

4.12 Los investigadores principales están obligados a exponer públicamente:

a. El informe parcial (al 50%) del trabajo de investigación, en un aula de la Facultad respectiva con asistencia de estudiantes. El Jurado evaluador está conformado por el Jefe de la Oficina de Investigación, Ciencia y Tecnología, Coordinador de investigación filial Piura y un jurado de la respectiva especialidad.

b. El informe final en un en un aula de la Facultad respectiva con asistencia de estudiantes. El Jurado evaluador está conformado por el Jefe de la Oficina de Investigación, Ciencia y Tecnología, Coordinador de Investigación filial Piura y un jurado de la respectiva especialidad. Podrán asistir invitados (autoridades UPAO, docentes, sociedad civil, empresas y entidades afines a los temas de investigación y beneficiarios potenciales).

4.13. Si el dictamen del Jurado sobre el informe de avance parcial (50%) es favorable, entonces se puede continuar con el desarrollo del proyecto; en el caso de ser desfavorable se le devuelve el informe con las observaciones al responsable del proyecto para ser subsanadas en un plazo establecido.

4.14. Con el dictamen favorable del Jurado del informe final, se debe elaborar el informe final escrito a modo de artículo científico (presentado o aceptado para publicación en una revista indexada); así como también el informe financiero final y presentarlos en la Oficina de Investigación, **sólo de esta forma se da por concluido el proyecto de investigación**. En el caso que el dictamen sea desfavorable el responsable debe levantar las observaciones del proyecto en un plazo establecido, para elaborar el informe final.

## **V. DE LA SUBVENCIÓN**

- a) El monto de la subvención es variable de acuerdo al nivel de complejidad e innovación del Proyecto de Investigación presentado, hasta un máximo de veinte mil soles (S/. 20,000.00). Para proyectos relacionados al COVID-19 hasta un máximo de S/ 24,000.00 soles.
- b) Se hará entrega de la subvención al investigador principal, el cual debe tener vínculo laboral vigente con la Universidad.
- c) EI monto de la subvención aprobado es entregado en dos armadas. Una al inicio del proyecto y la otra al haber cumplido satisfactoriamente con el avance del 50% del proyecto.
- d) El investigador principal firmará un Convenio de Cooperación Docente, Carta de Compromiso y la aceptación de un título valor, en la que se obliga a presentar los resultados de la investigación parcial y final de acuerdo al cronograma del proyecto; así como también, realizar la rendición de fondos en la Coordinación de Investigación filial Piura - OICYT Piura, quien dará la conformidad ante la Oficina de Contabilidad de la Universidad. En caso de incumplimiento se le descontará por planilla el monto entregado, de acuerdo a la evaluación que se efectué.
- e) Los proyectos subvencionados por la UPAO son desarrollados exclusivamente en los ambientes de la UPAO.
- f) No se otorgarán nuevas subvenciones a los investigadores que no hayan cumplido con lo establecido en el numeral d).

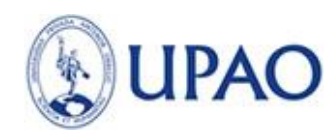

## **VI. GASTOS ELEGIBLES**

Podrán ser financiadas con recursos del FAIN 2021 lo siguiente:

- 1. Recursos humanos especialistas adicionales y tesista, hasta un 25% del presupuesto.
- 2. Equipos y bienes duraderos hasta un 25% del presupuesto; los cuales son adquiridos a través de la Oficina de Logística. Al final del proyecto los equipos adquiridos serán ubicados en el ambiente UPAO que se desarrolló la investigación y registrado a través de la Oficina de Control Patrimonial.
- 3. Materiales insumos y equipos cuya necesidad deberá justificarse en términos de la validación de la metodología y sus resultados.
- 4. Actividades vinculadas al proyecto como análisis de laboratorio, entre otros, cuya necesidad y pertinencia deberá ser sustentada en la metodología del proyecto.
- 5. Gastos destinados a las actividades de campo.
- 6. Otros gastos: pago por el uso de propiedad intelectual registrada a nombre de terceros, material bibliográfico (en coordinación con Biblioteca) y bases de datos especializadas, software especializado para el desarrollo del proyecto y gastos de vinculación a redes de información.
- 7. Útiles de oficina.

### **VII. GASTOS NO ELEGIBLES**

No podrán ser financiadas con recursos del FAIN 2021 lo siguiente:

- 1. Gastos fijos (luz, agua, telefonía fija y celular, Internet).
- 2. Beneficios laborales del personal a ser contratado con el proyecto, CTS y cualquier otro tipo de beneficio laboral.
- 3. Adquisición y/o alquiler de equipos, bienes duraderos e insumos no vinculados con la naturaleza y ejecución del proyecto.
- 4. Adquisición y/o alquiler de inmuebles.
- 5. Adquisición de bienes usados.
- 6. Tecnologías y equipamiento que tengan impacto negativo en el medio ambiente.
- 7. Obras de infraestructura no asociadas al proyecto.
- 8. Arrendamiento de locales para oficinas administrativas y alquiler de equipos de oficina.
- 9. Iniciativas relacionadas con armas, juegos de azar, actividades ilegales, prohibidas o innecesarias para el logro de los resultados del proyecto.

#### **VIII. CRONOGRAMA**

- **Inicio de la convocatoria: 1 de diciembre del 2020**
- Ingreso del proyecto en línea: del 1 de diciembre del 2020 al 30 de abril del 2021
- Evaluación de proyectos primera fase: Mayo 2021
- Evaluación de proyectos por pares externos: Junio 2021
- Entrega de proyectos aprobados al Vicerrectorado de Investigación y emisión de Resolución VIN: Julio 2021
- Emisión de Resolución Rectoral de aprobación de Proyectos: Agosto 2021
- Publicación de resultados y entrega de subvención en ceremonia: Septiembre 2021
- **Inicio de la Investigación: Septiembre 2021**
- **Culminación de la Investigación: Septiembre 2022**

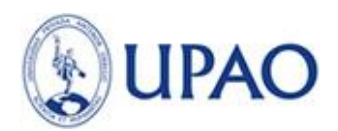

# **FORMATO 1**

# **FORMATO DE PROYECTO DE INVESTIGACIÓN**

## **SECCION A: DATOS GENERALES**

**1. Título o nombre del proyecto**

**2. Línea de investigación de la Facultad/Área**

#### **3. Unidad académica (Facultad/Escuela profesional/otra)**

#### **4. Equipo investigador**

- (Investigador principal)
- Co investigador
- Estudiante
- **5. Institución y/o lugar donde se ejecutará el proyecto**

#### **6. Duración (Fecha de Inicio y término)**

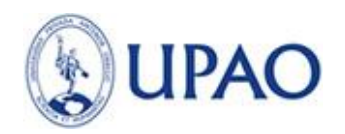

## **SECCIÓN B: PLAN DE INVESTIGACIÓN**

#### **1. Planteamiento y formulación del problema**

#### **2. Antecedentes**

**3. Justificación (importancia, resultados esperados, impacto: social, económico, ambiental u otro).**

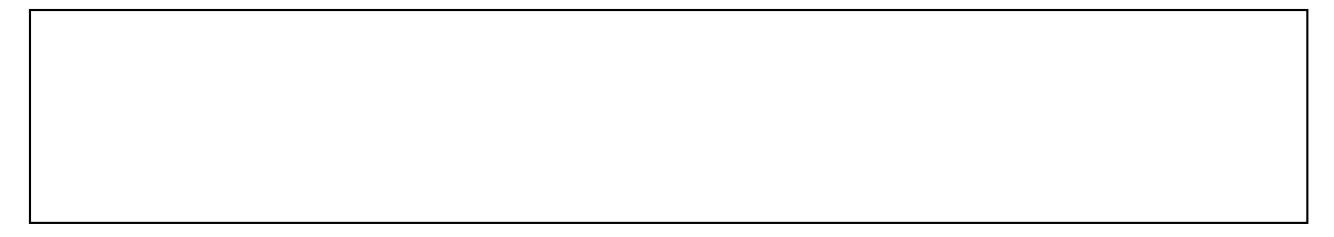

#### **4. Objetivos**

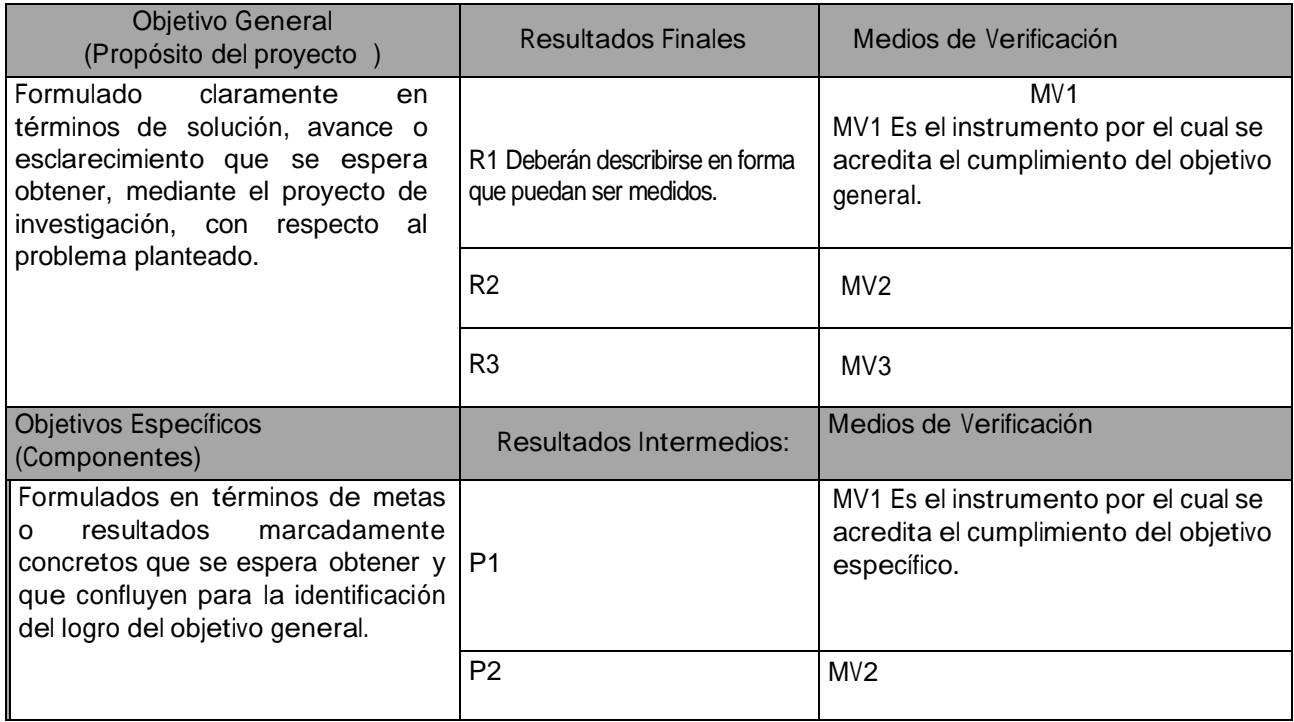

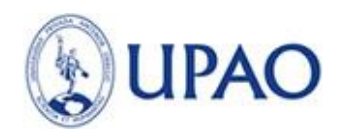

#### **5. Marco teórico**

#### **6. Hipótesis**

**7. Metodología (Diseño experimental en detalle)**

#### **8. Bibliografía**

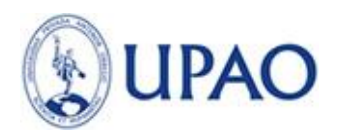

## **SECCIÓN C: CRONOGRAMA DE INVESTIGACIÓN**

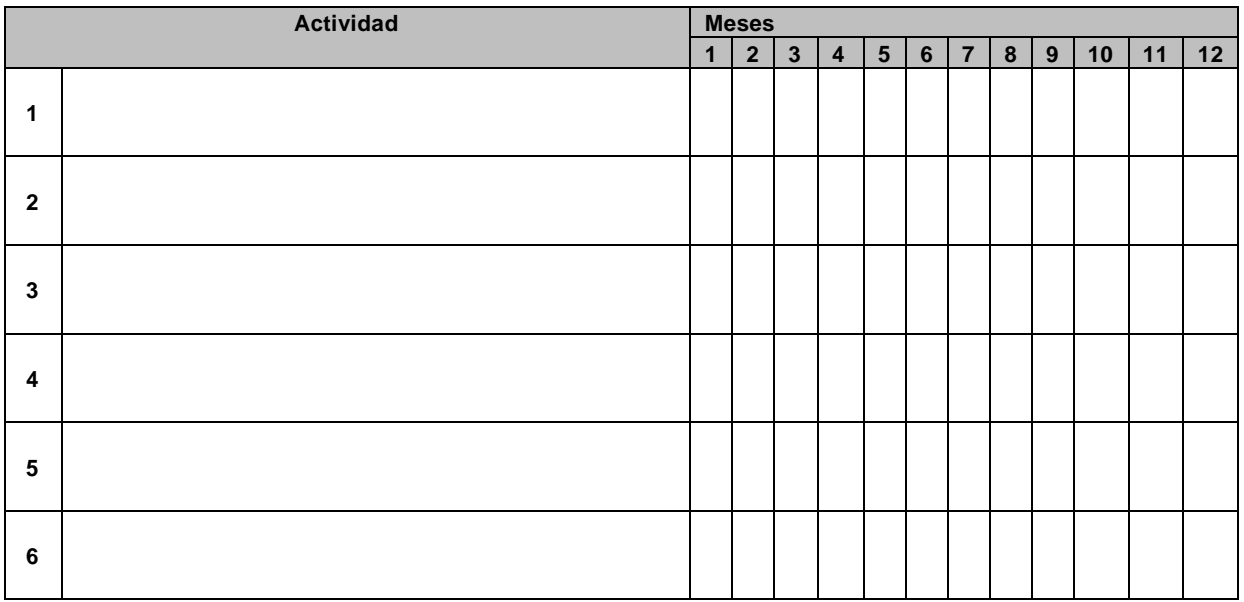

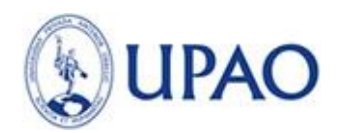

# **SECCIÓN D: PRESUPUESTO DEL PROYECTO**

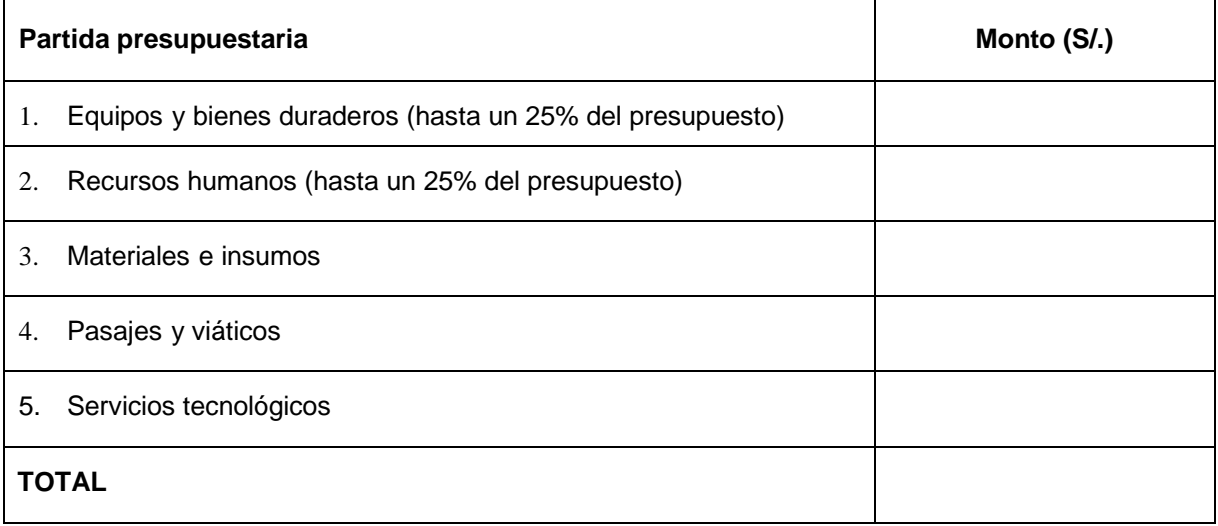

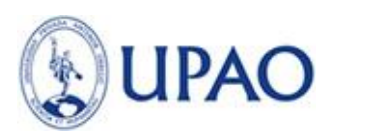

#### **CUADRO Nº 1: Equipos y bienes duraderos (compra a través de Logística)**

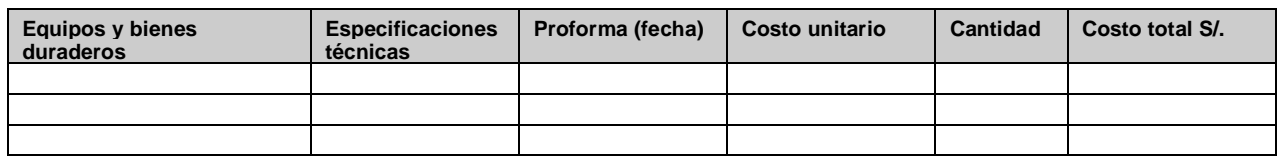

#### **CUADRO Nº 2: Recursos Humanos - Valorización del equipo Técnico**

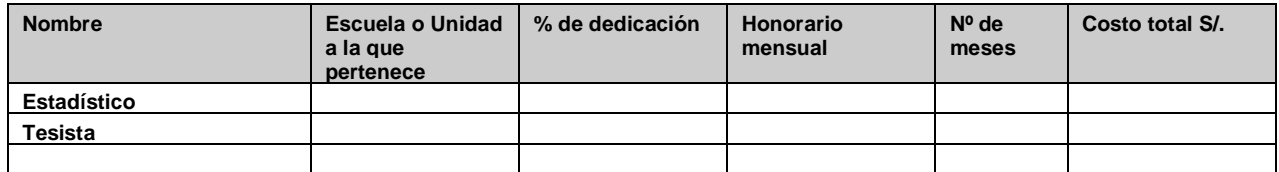

#### **CUADRO Nº 3: Material e insumos (adjuntar proformas – compra por el investigador)**

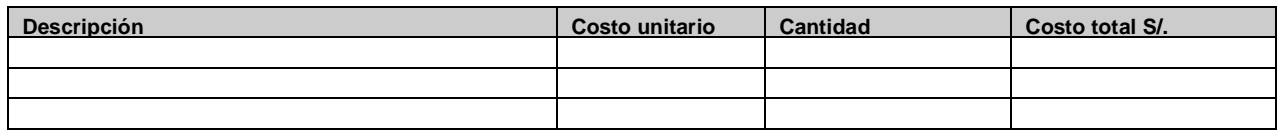

#### **CUADRO Nº 4: Pasajes y viáticos**

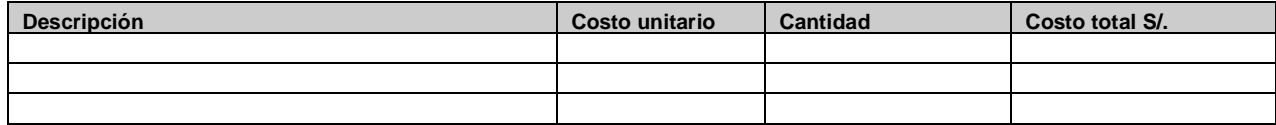

#### **CUADRO Nº 5: Servicios tecnológicos**

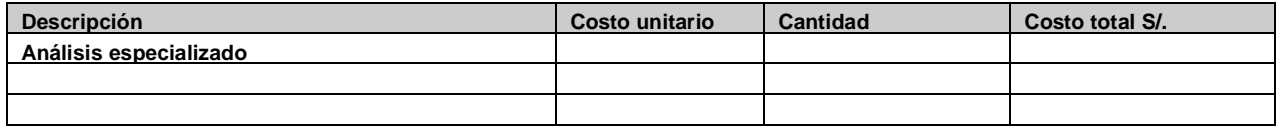

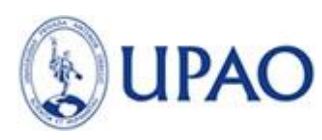

## **FORMATO 2**

#### **DECLARACION JURADA DE COMPROMISO Y AUTENTICIDAD DEL PROYECTO (SOLO PARA EL INVESTIGADOR PRINCIPAL)**

Piura………..…. de …………….. del 202…\_\_

**Señor Doctor Julio Chang Lam Vicerrector de Investigación Presente.-**

De mi consideración:

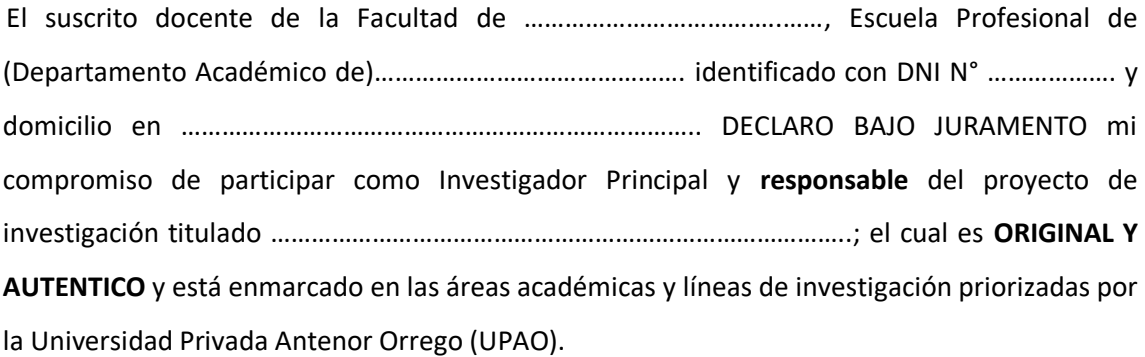

Sin otro particular, quedo de usted.

Atentamente,

---------------------------------------------------- (FIRMA) NOMBRES Y APELLIDOS DEL INVESTIGADOR PRINCIPAL DNI N°

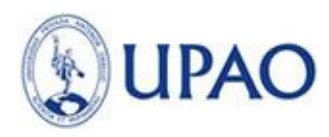

## **FORMATO 3**

## **INFORME PARCIAL DE PROYECTO DE INVESTIGACION**

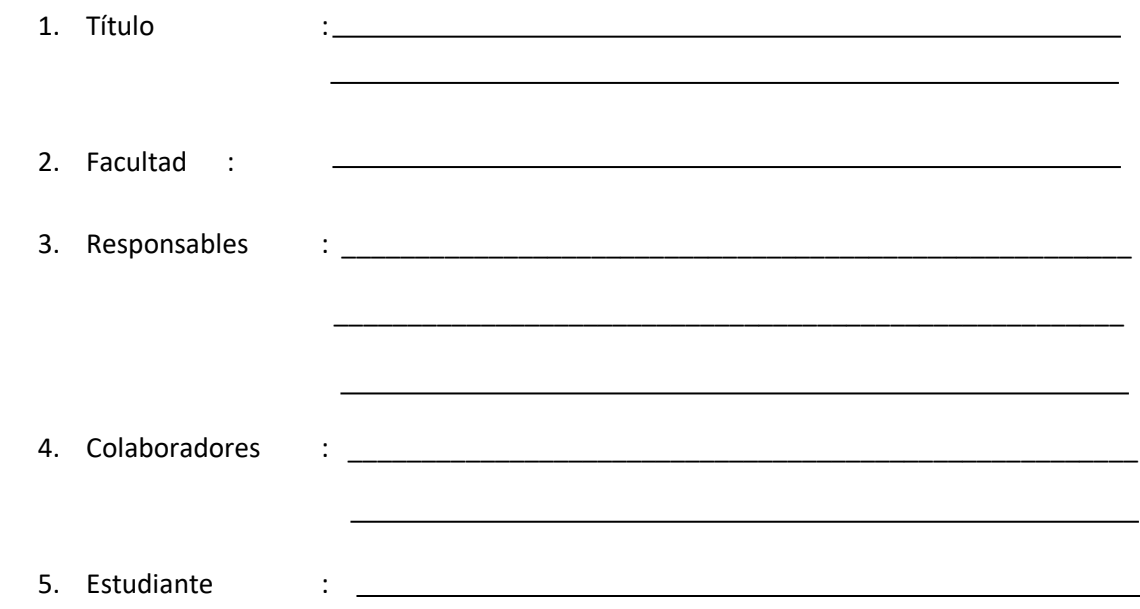

6. Actividades realizadas, de acuerdo al cronograma:

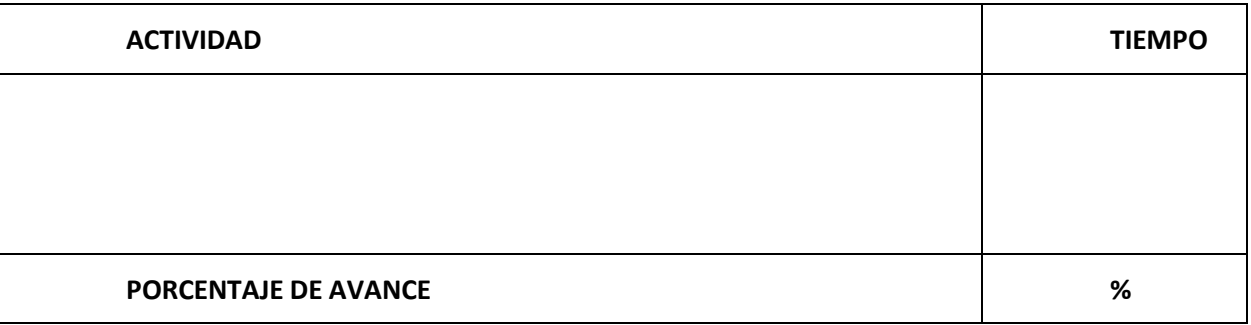

- 7. Presentación de resultados intermedios, en función a las actividades realizadas.
- 8. Instrumentos de recolección de datos.
- 9. Factores limitantes o distorsionantes presentados durante el proceso de la investigación.
- 10. Adjuntar informe de rendición de gastos aprobado por el Departamento de Contabilidad, según los formatos emitidos por dicha Oficina.
- 11. Fecha

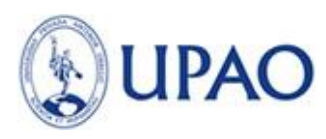

#### **FORMATO 4**

## **INFORME FINAL DE PROYECTO DE INVESTIGACIÓN (Referencial)**

#### **FORMATO PARA REVISTA PUEBLO CONTINENTE**

**Título**

### **(Breve, completo, concreto y preciso -con la idea principal)**

Autores (con superíndice de identificación)

#### **Resumen**

Un solo párrafo que incluya objetivos, metodología, resultados y conclusiones

En este trabajo (estudio, investigación) se (objetivo)…………Se trabajó con (metodología,

muestra). Fueron obtenidos (encontrados, identificados--) (resultados)…Se concluye que (en presente)…….

\_\_\_\_\_\_\_\_\_\_\_\_\_\_\_\_\_\_\_\_\_\_\_\_\_\_\_\_\_\_\_\_\_\_\_\_\_\_\_\_\_\_\_\_\_\_\_\_\_\_\_\_\_\_\_\_\_\_\_\_\_\_\_\_\_\_\_

**Palabras claves:** tres (03) o cuatro (04) palabras

<sup>1</sup>Título o Grado académico- Universidad Privada Antenor Orrego

<sup>2</sup> Título o Grado académico- Universidad Privada Antenor Orrego

Abstract

**Key words:** tres (03) o cuatro (04) palabras

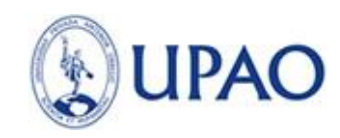

## **I. Introducción**

¿Cuál es el tema? ¿por qué es importante? ¿Cuál es el problema?

¿Desde que perspectiva teórica se trabaja? ¿Cuáles son los principios fundamentales de la

teoría elegida para el trabajo?

¿Qué estudios previos hay?. ¿Qué aporta este trabajo a esos antecedentes?

El último párrafo se refiere al objetivo

## **II. Material y métodos**

El estudio fue de tipo ……. La población de estudio estuvo constituida por ….., de la Institución…….., la muestra obtenida fue (tipo)….., de acuerdo a la fórmula de tamaño muestral, para…….., y estuvo conformado por………., que cumplieron los criterios de selección, La selección de la muestra se realizó mediante el muestreo …………….

Los criterios de selección fueron……….

Procedimientos ¿Qué técnicas se utilizaron? ¿Cuáles fueron los pasos o fases de ejecución? Análisis de datos

## **III. Resultados y discusión**

Textos tablas y figuras.

¿Cuáles fueron los hallazgos más representativos? ¿Cómo se agrupan en tablas?

¿Es necesario ilustrar con figuras?

¿Qué significan estos resultados?, comparar con otros trabajos

## **IV. Conclusiones**

Respuesta a los objetivos

## **V. Agradecimientos**

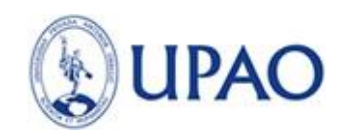

## **VI. Referencias bibliográficas**

Chien P., Sheu F. y Yang F. 2007. Effects of edible chitosan coating on quality and shelf life of sliced fruit. *Journal of Food Engineering*, 78:225-229.

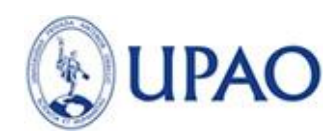

## **I. PROCEDIMIENTO PARA INGRESO DE PROYECTO DE INVESTIGACIÓN EN LÍNEA**

#### **1. PRESENTACIÓN**

Se describe los pasos para el acceso al módulo del Fondo de Apoyo a la Investigación (FAIN) y el registro de los proyectos de investigación.

#### **2. ACCESO A LA APLICACIÓN**

a. Para iniciar vamos a la página inicial de Campus Virtual:

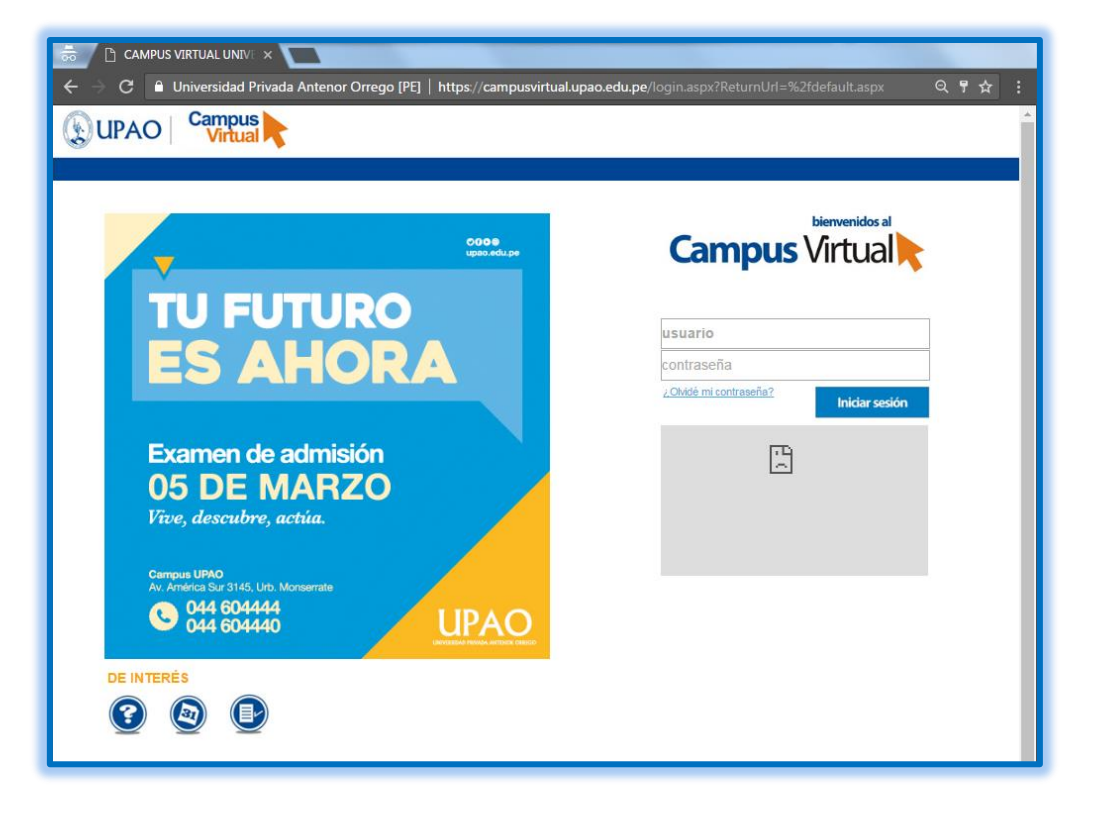

*Ilustración 1 Página de inicio del Campus Virtual*

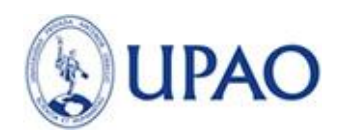

b. Luego llenamos, nuestro usuario, contraseña y damos clic en el botón de iniciar sesión.

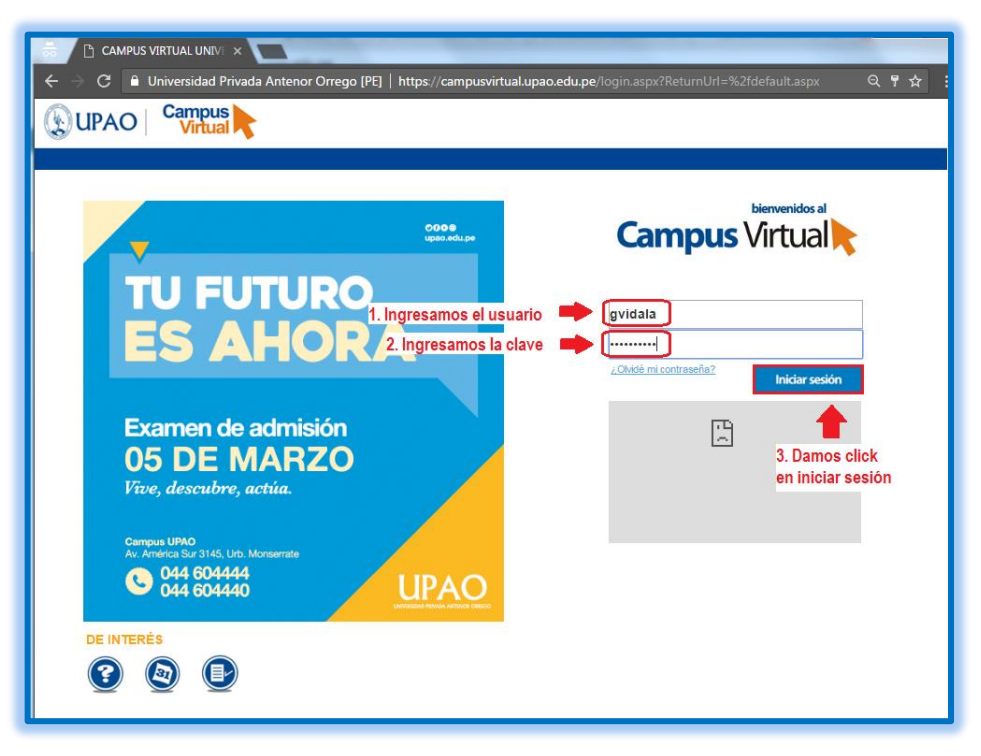

*Ilustración 2 Ingreso de credenciales*

c. En la página principal del campus virtual figuran los diferentes módulos asignados al personal administrativo. A continuación damos clic al módulo de Investigación.

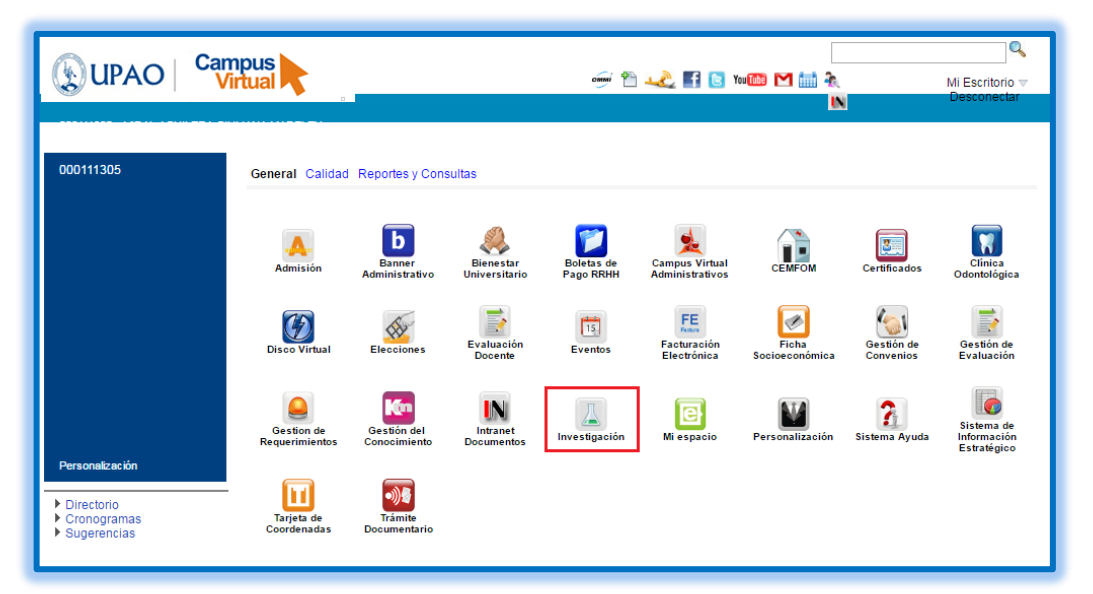

*Ilustración 3 Selección de módulo Investigación*

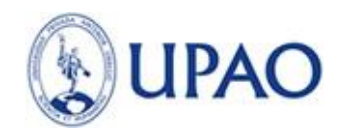

d. Se muestra la página de inicio

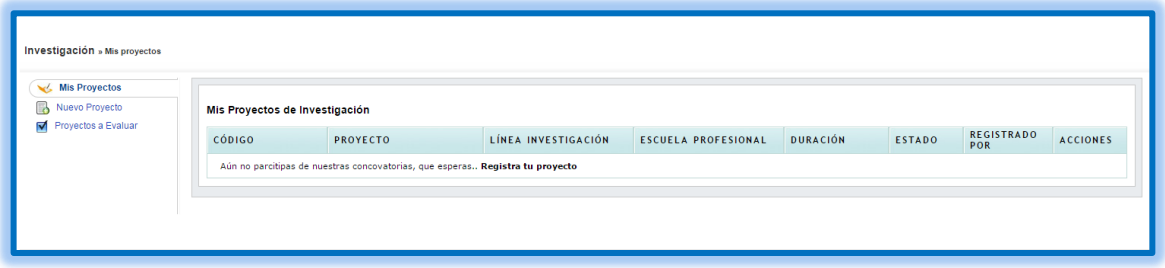

*Ilustración 4 Página de Inicio*

#### **A. NUEVO PROYECTO**

a. Seleccionar Nuevo Proyecto

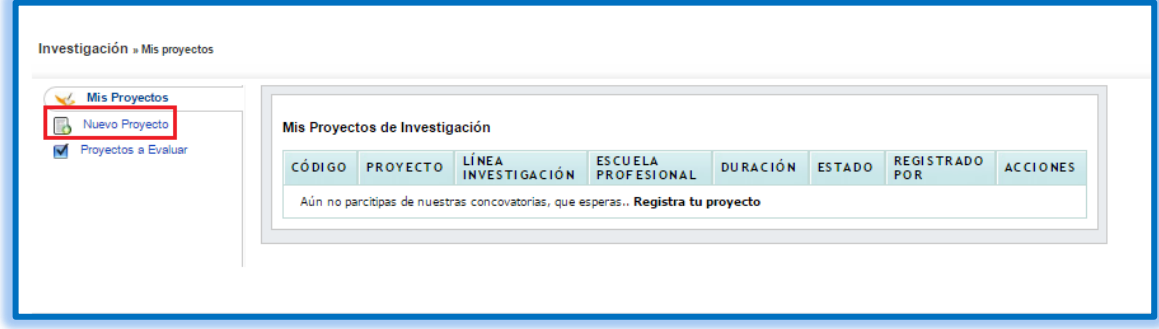

*Ilustración 5 Selección del nuevo proyecto*

b. Seleccionar la convocatoria a la cual se desea postular.

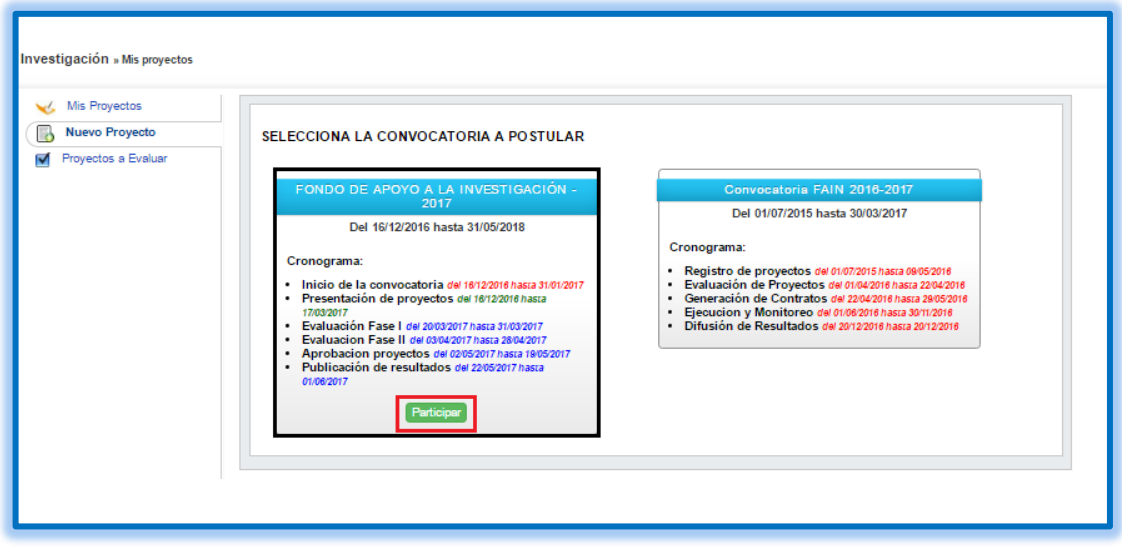

*Ilustración 6 Selección de la convocatoria*

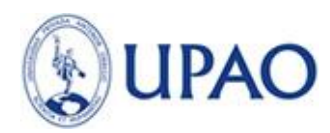

c. Se deberá ingresar todos los Datos Generales que se solicita e ir avanzando paso a paso para completar el registro de su proyecto.

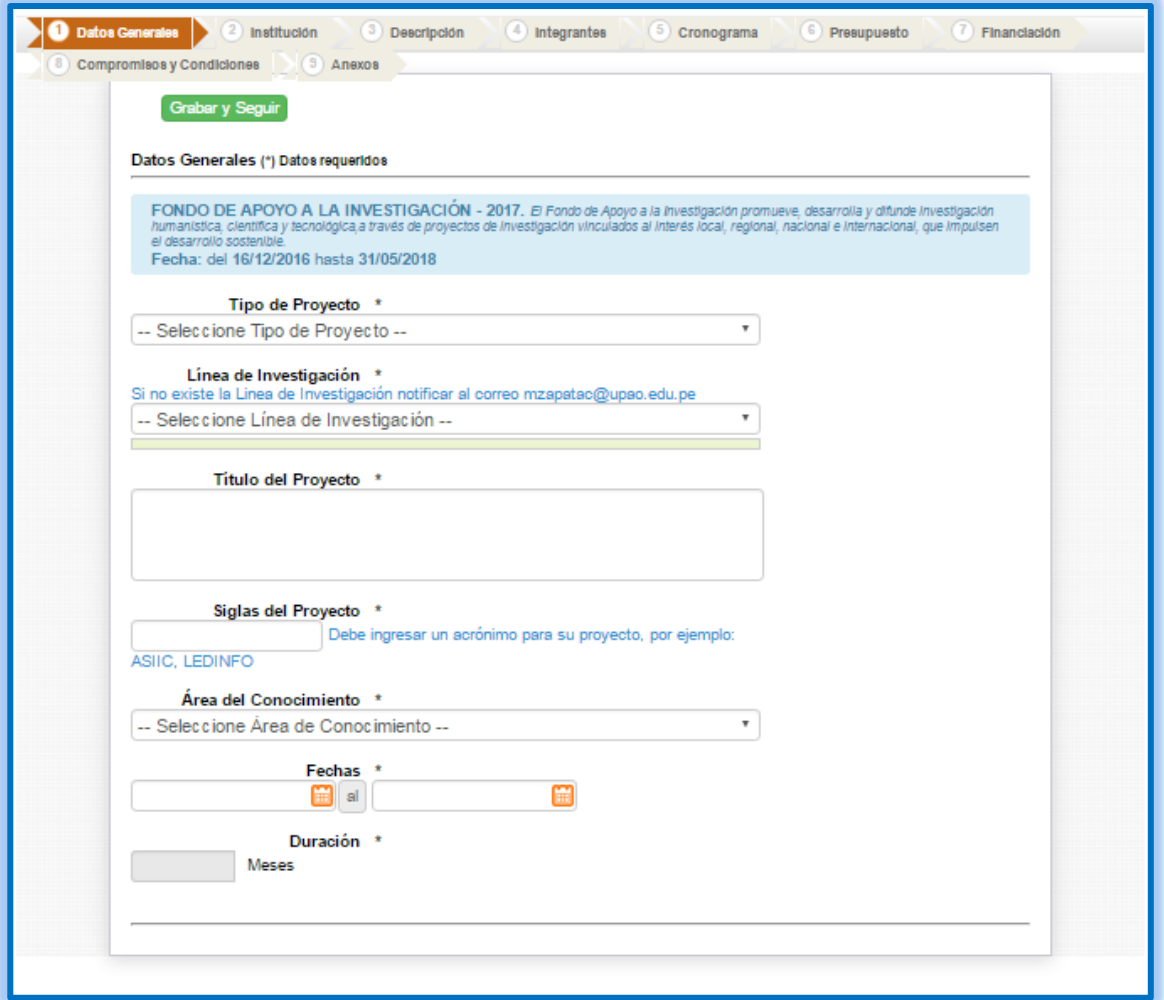

*Ilustración 7 Ingreso de datos generales*

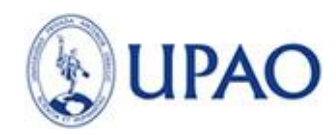

- 1. Paso 1 Datos Generales
	- a. Debe seleccionar a qué tipo de Proyecto pertenece el suyo.

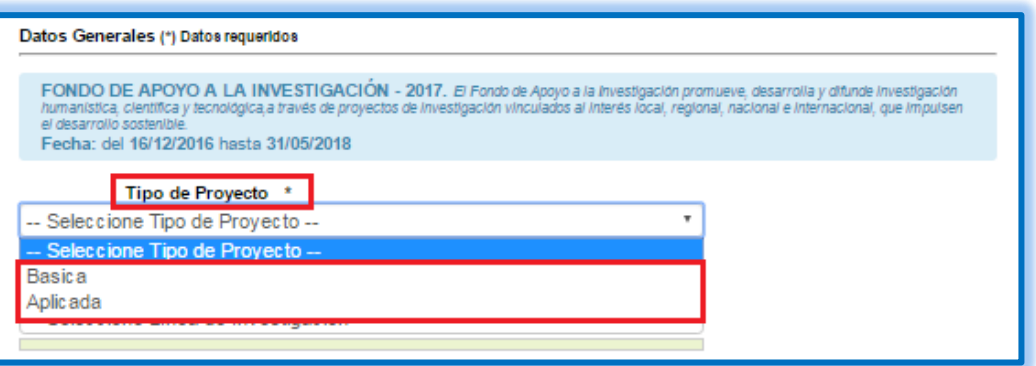

*Ilustración 8 Selección de tipo de proyecto*

b. Debe seleccionar en que línea de Investigación se encuentra su proyecto.

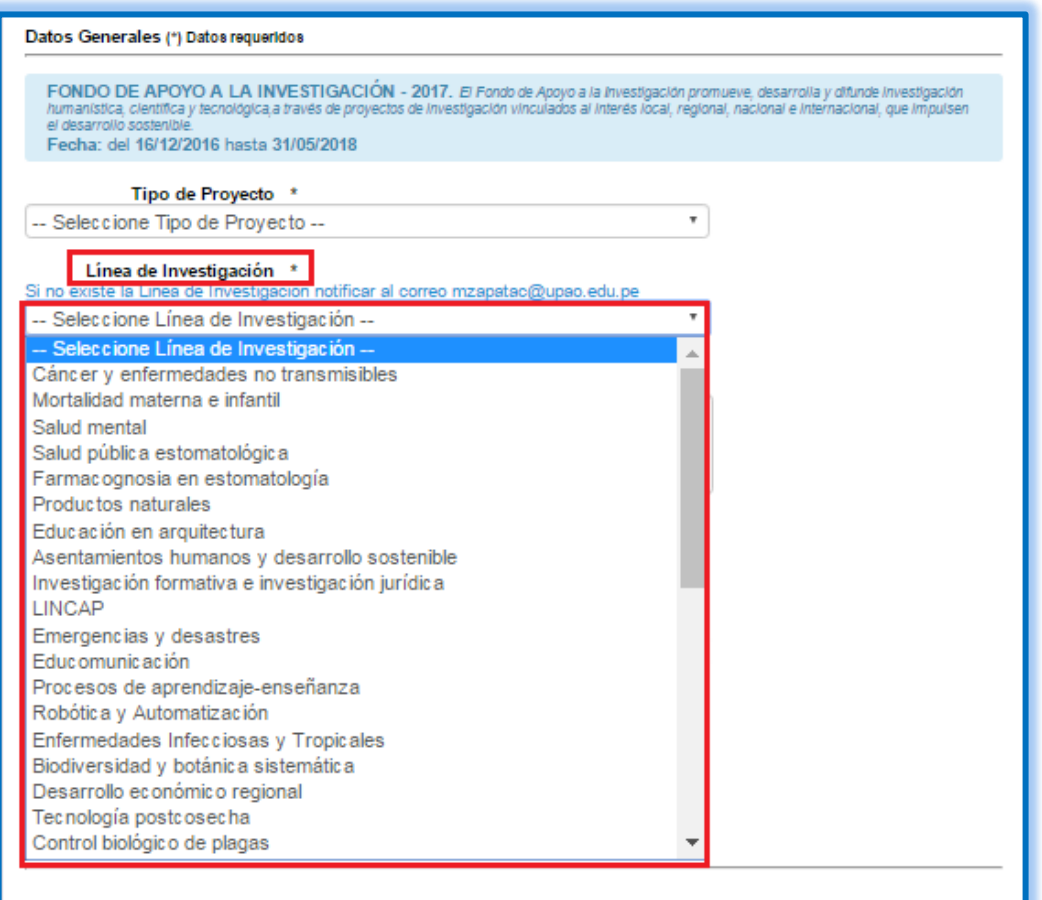

*Ilustración 9 Seleccionar línea de investigación*

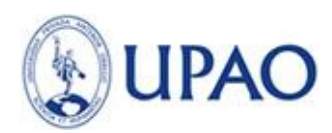

c. En caso que no encontramos la línea de investigación que pertenece el proyecto, nos

dirigimos al final de la lista y seleccionamos la opción "Por Crear".

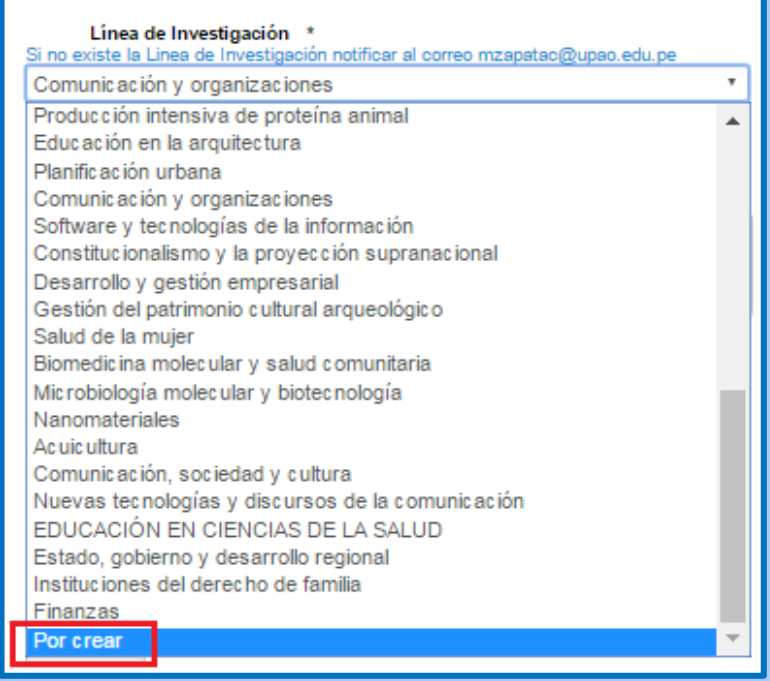

*Ilustración 10 Crear nueva línea de investigación*

d. Una vez seleccionado la línea del proyecto de investigación, se selecciona la escuela

profesional al cual pertenece el proyecto de investigación.

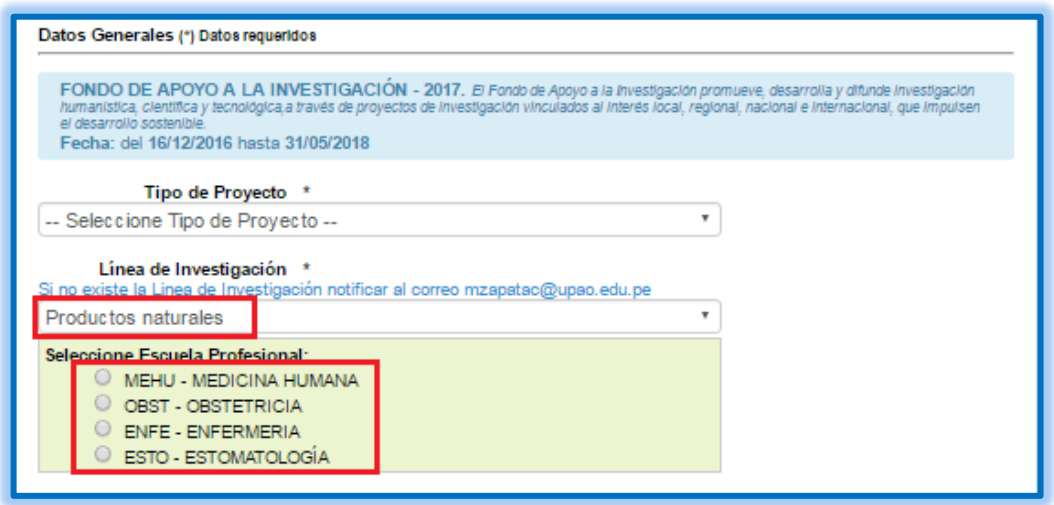

*Ilustración 11.- Seleccionar Escuela profesional*

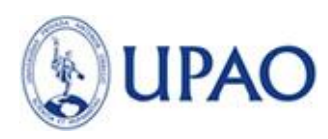

e. Ingresar el Titulo del Proyecto

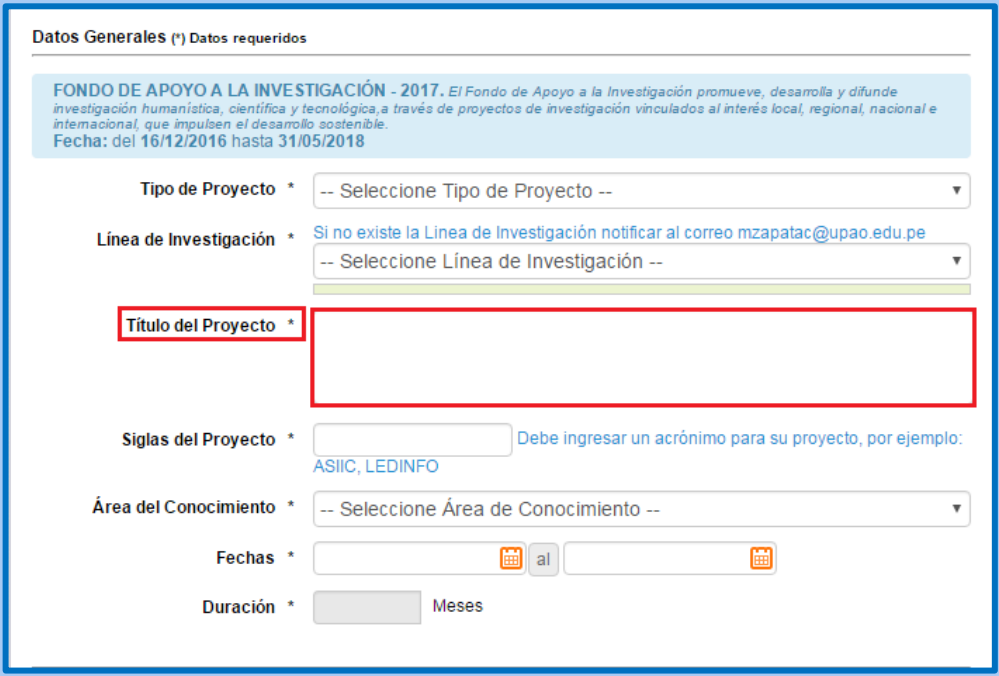

*Ilustración 12 Ingresar título del proyecto*

f. Ingresar Siglas del Proyecto

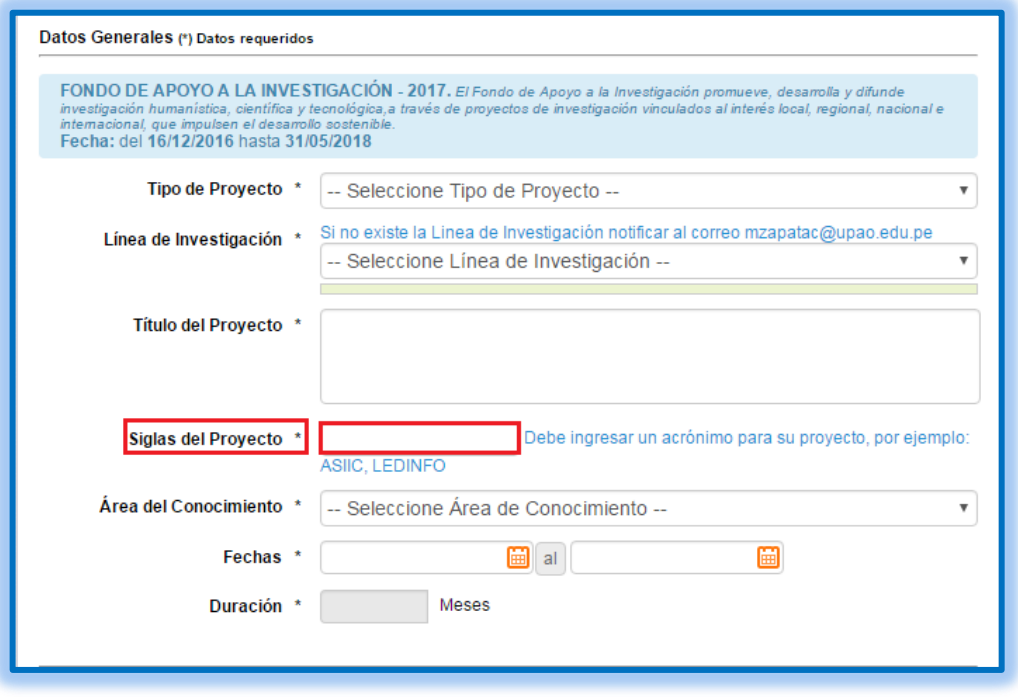

*Ilustración 13 Ingresar siglas del proyecto*

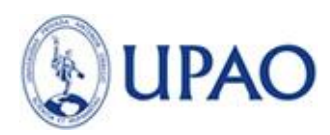

g. Ingresar fecha de Inicio y Fin, este plazo será el tiempo que tomara el desarrollo del proyecto registrado.

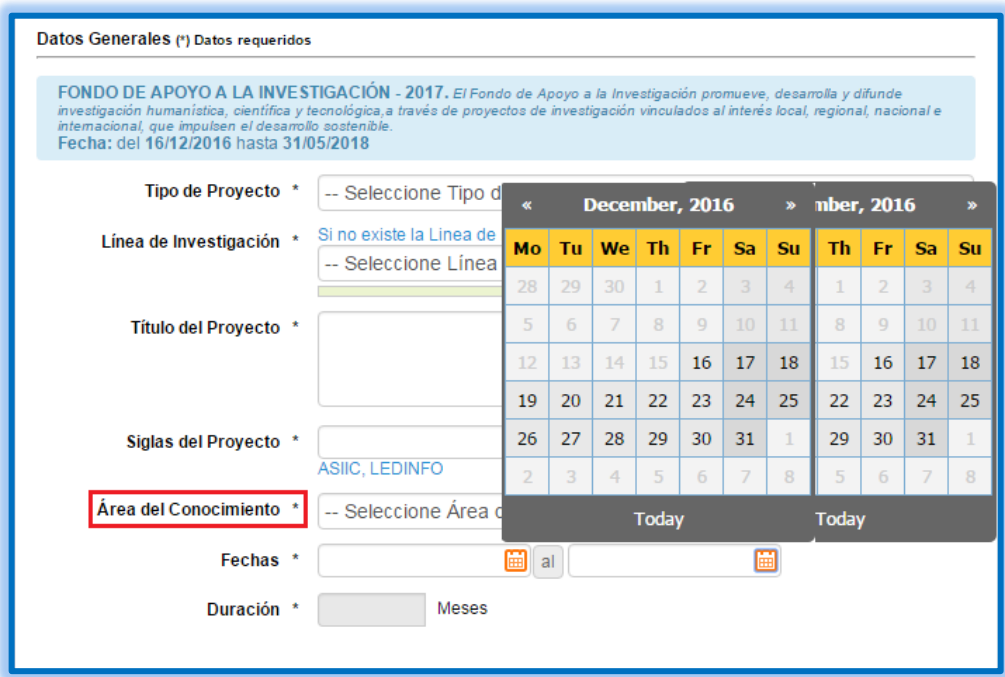

*Ilustración 14 Ingreso de fecha de inicio y fin*

h. Duración del proyecto, es el intervalo que habrá entre la ficha de Inicio y Fin. Este campo será completado automáticamente y el valor principal se mostrara en meses.

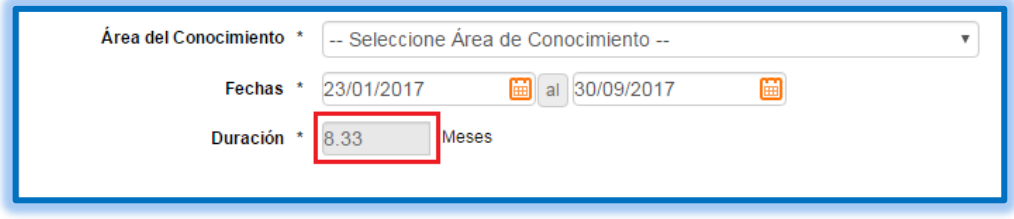

*Ilustración 15 Duración del proyecto*

i. Finamente grabamos los datos:

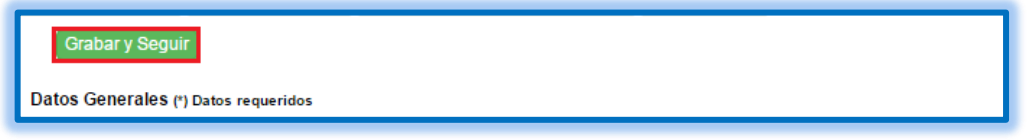

*Ilustración 16 Grabar datos generales*

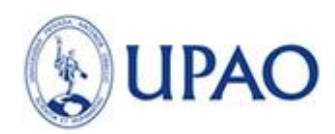

- 2. Paso 2 Institución
	- a. Primero seleccionamos la institución dónde se ejecutará el proyecto.

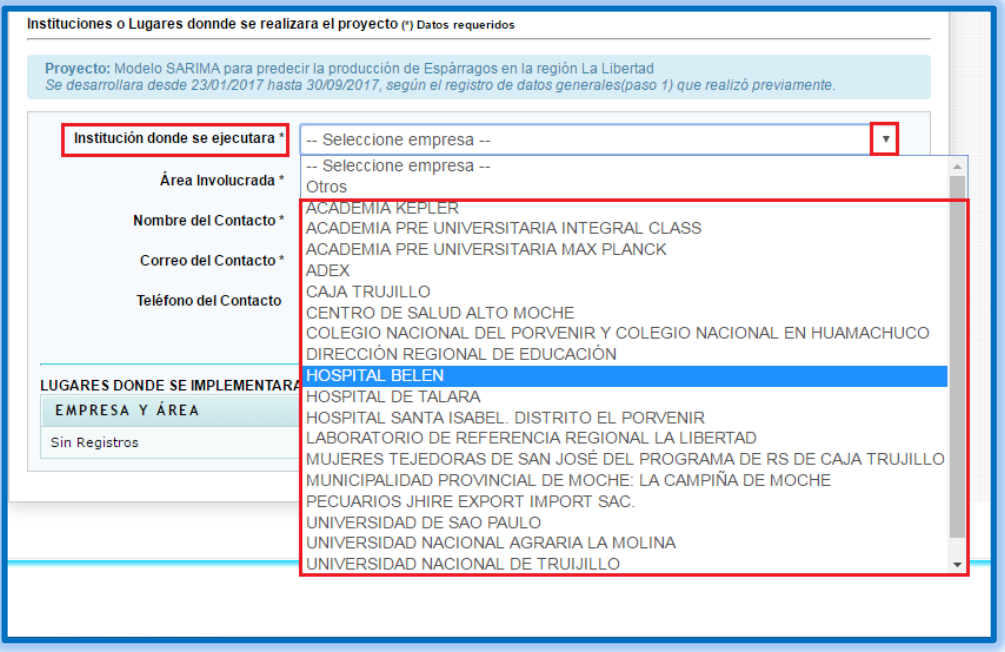

*Ilustración 17 Seleccionar Institución*

b. En caso que la institución sea nueva, seleccionar la opción Otros.

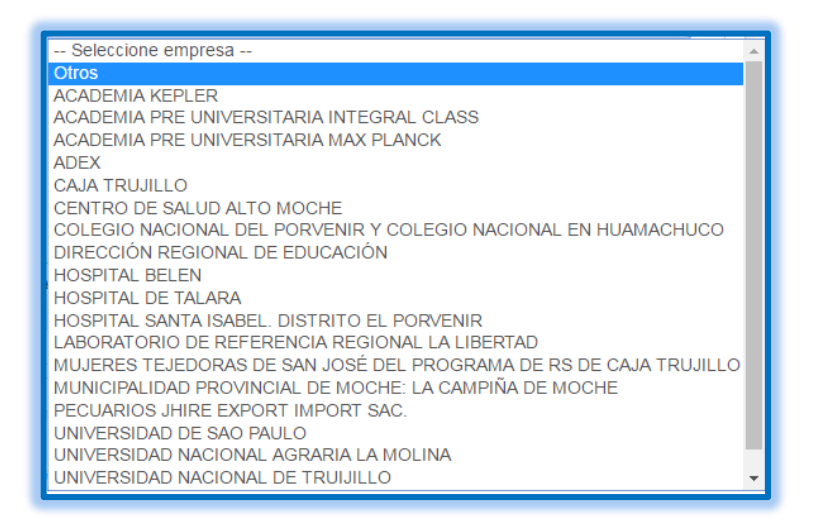

*Ilustración 18 Seleccionar nueva institución*

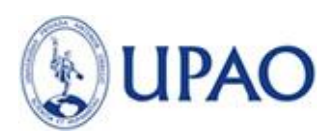

c. Redactamos el nombre de la nueva institución.

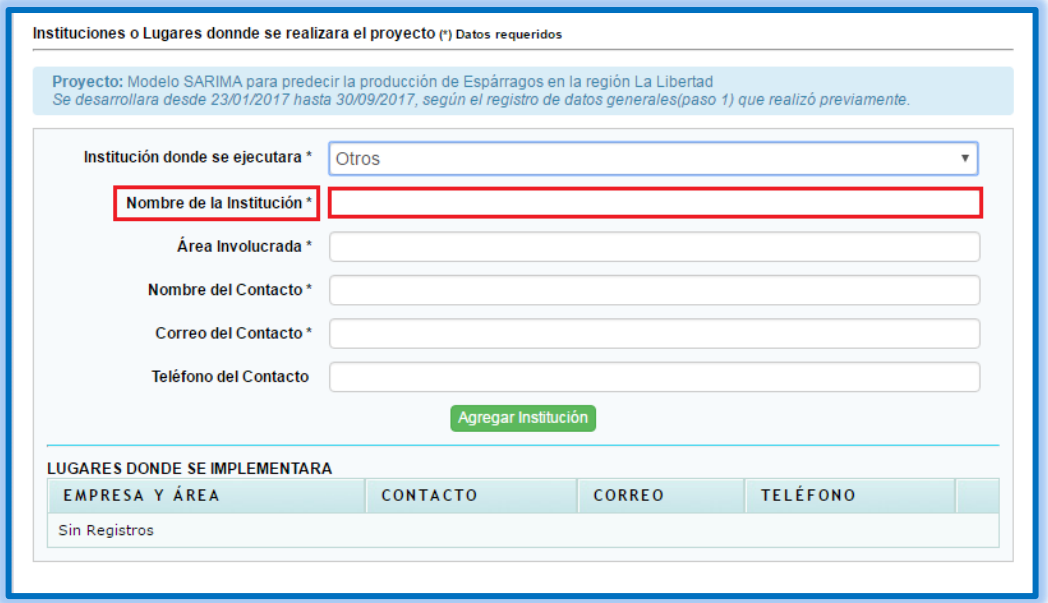

*Ilustración 19 Redactar nueva institución*

d. Redactamos el área involucrada.

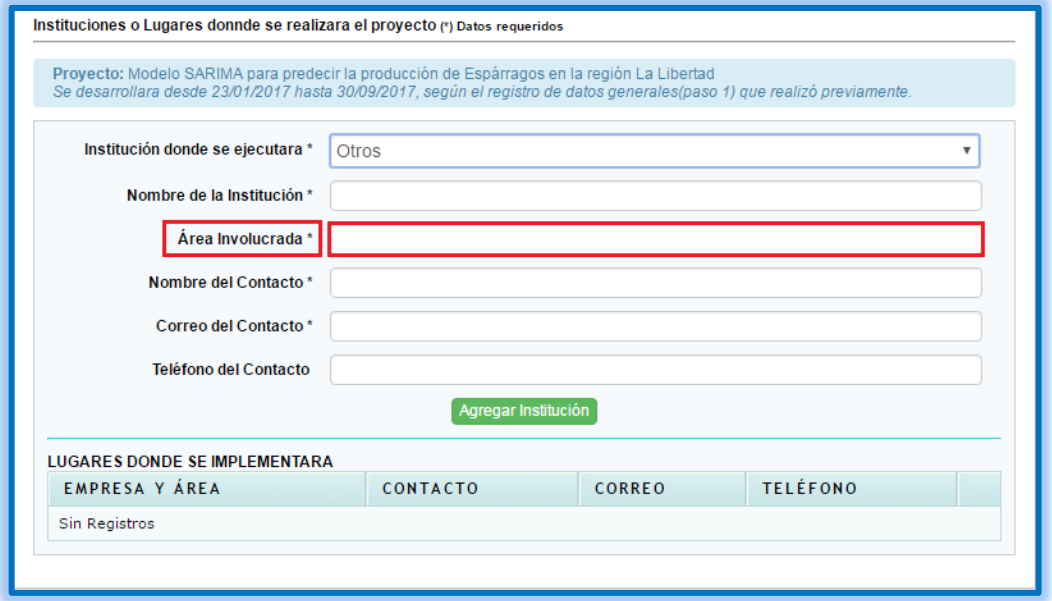

*Ilustración 20 Redactar área involucrada*

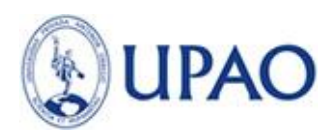

e. Redactamos el nombre del contacto.

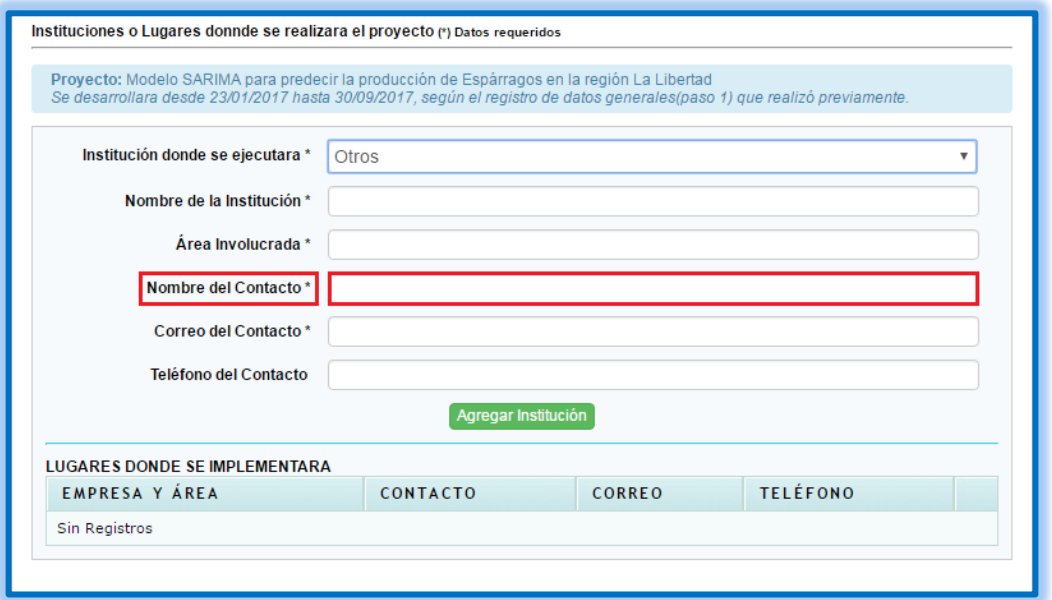

*Ilustración 21 Redactar nombre del contacto*

f. Redactamos el correo electrónico (corporativo o persona) de contacto.

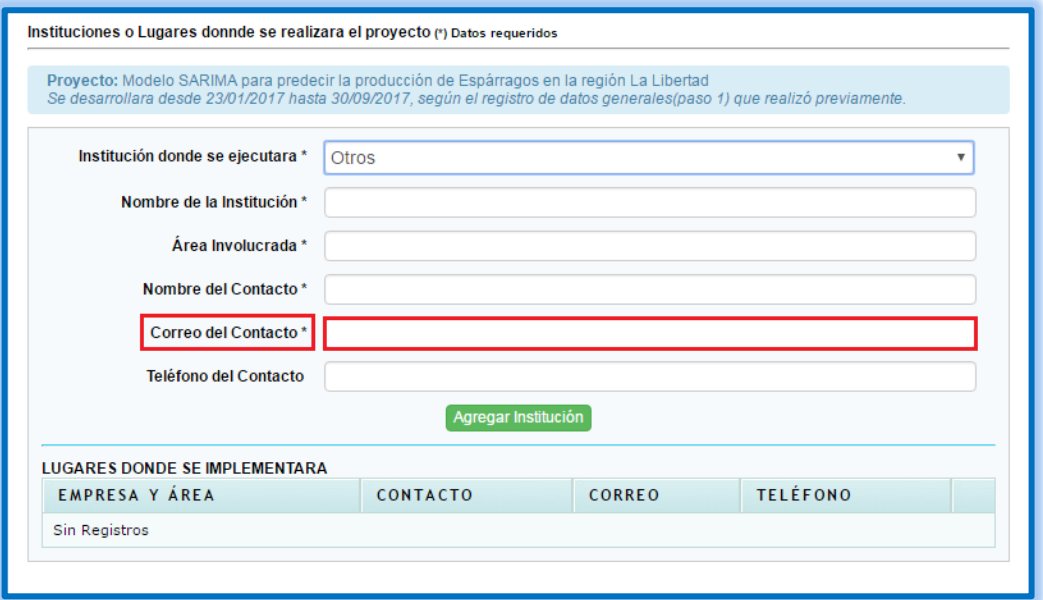

*Ilustración 22 Redactar correo del contacto*

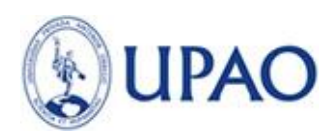

g. Redactamos el teléfono

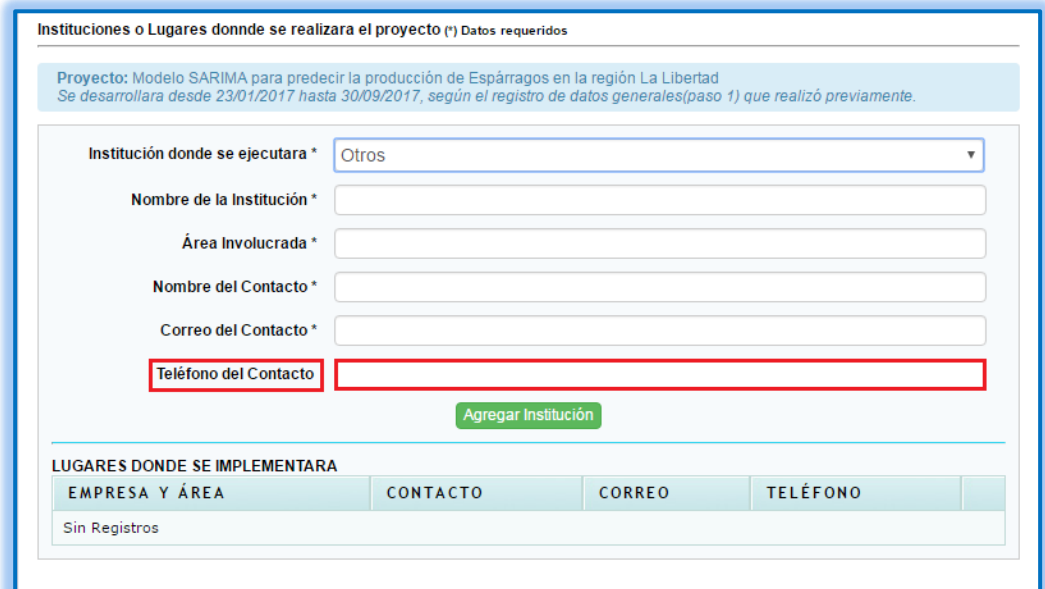

#### *Ilustración 23 Ingresar Teléfono del contacto*

h. Seleccionamos a opción: Agregar Institución

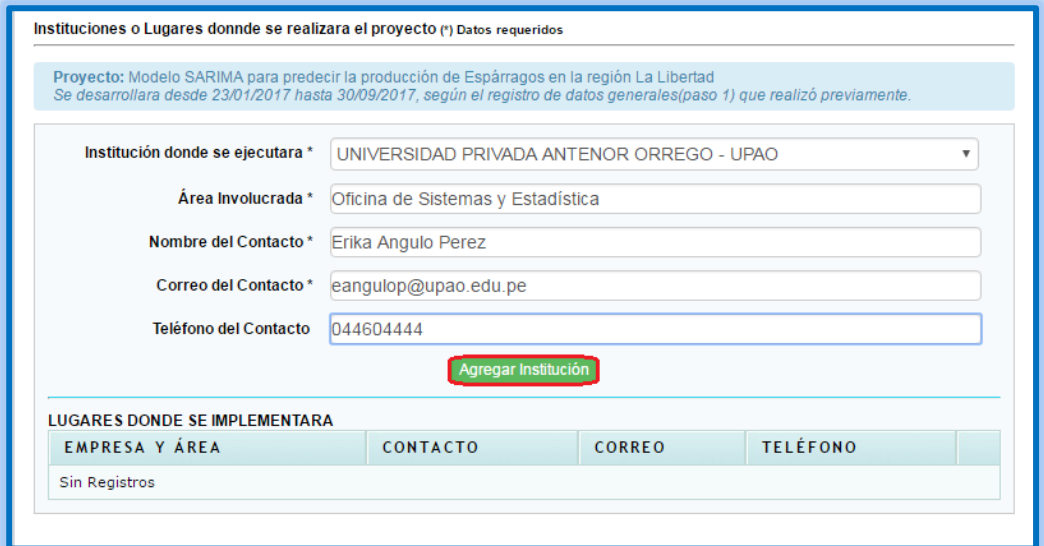

*Ilustración 24 Agregar institución*

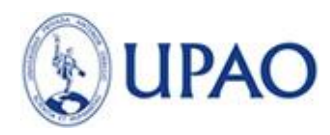

Se visualizará lo siguiente

| <b>LUGARES DONDE SE IMPLEMENTARA</b>                                           |                    |                      |                 |  |
|--------------------------------------------------------------------------------|--------------------|----------------------|-----------------|--|
| <b>EMPRESA Y ÁREA</b>                                                          | <b>CONTACTO</b>    | <b>CORREO</b>        | <b>TELÉFONO</b> |  |
| UNIVERSIDAD PRIVADA ANTENOR ORREGO - UPAO<br>Oficina de Sistemas y Estadística | ERIKA ANGULO PEREZ | eangulop@upao.edu.pe | 044604444       |  |

*Ilustración 25 Institución agregada*

En caso de querer eliminar el registro solo debemos ir al ícono  $\bullet$ .

- 3. Paso 3 Descripción del Proyecto
	- a. Primero deberá ingresar el Planteamiento del problema haciendo click en icono  $\triangleq$  y posteriormente en el ícono de grabar ...

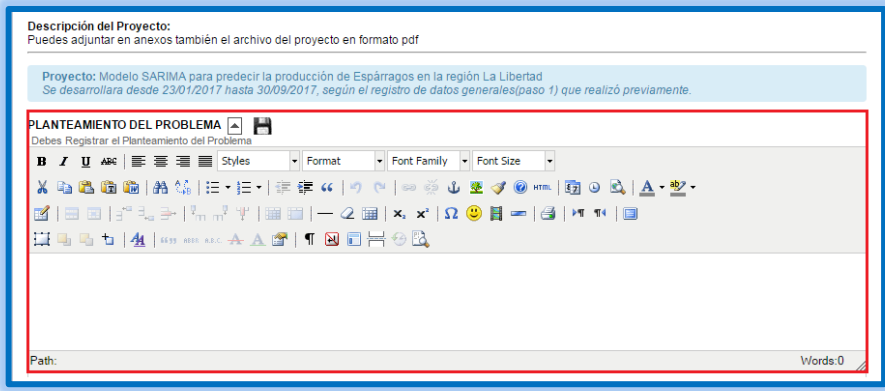

*Ilustración 26 Ingreso del planteamiento del problema*

b. Ingresar Antecedentes del problema haciendo click en icono  $\Box$  y posteriormente en el ícono de grabar $\blacksquare$ .

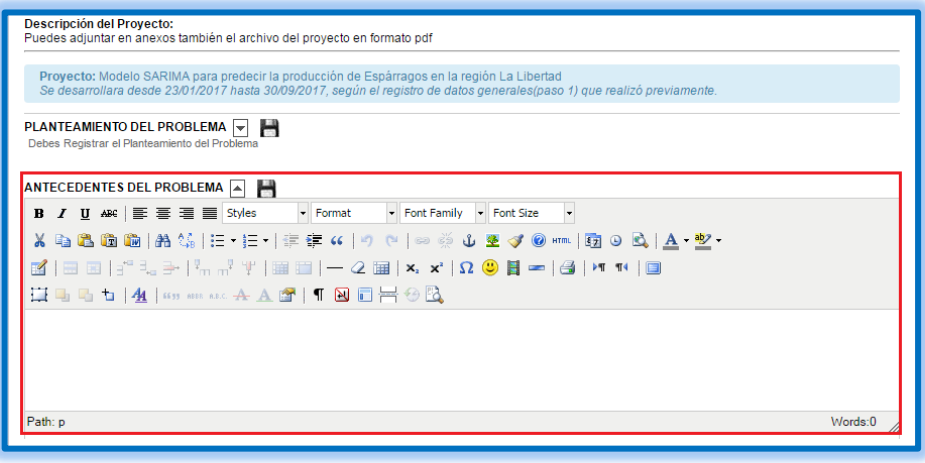

*Ilustración 27 Ingreso de antecedentes del problema*

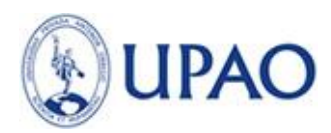

c. Ingresar justificación del Proyecto haciendo click en icono  $\exists$  y posteriormente en el ícono

## de grabar ...

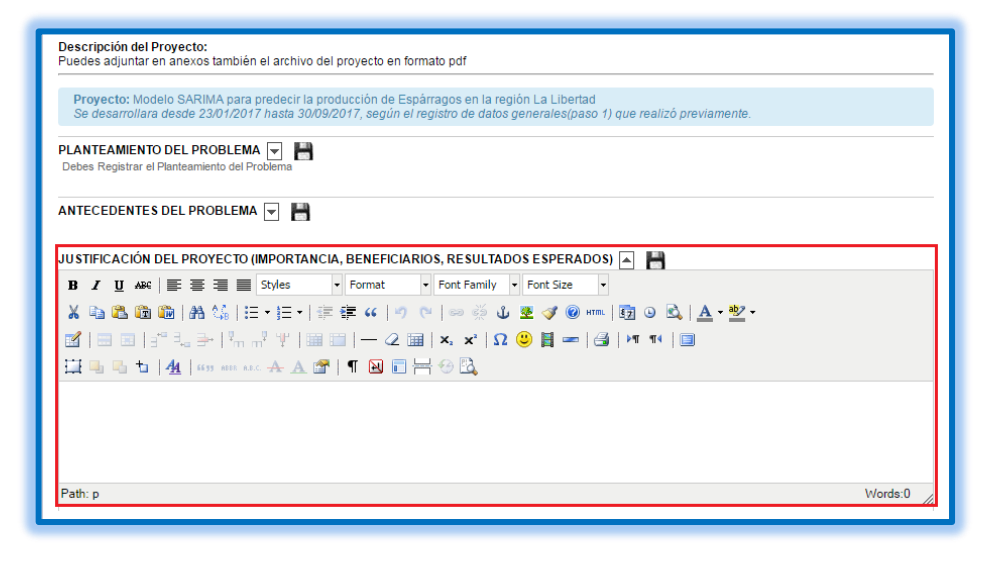

*Ilustración 28 Justificación del proyecto*

d. Ingresar Objetivos del proyecto haciendo click en icono  $\triangle$  y posteriormente en el ícono de  $grabar$   $\Box$ .

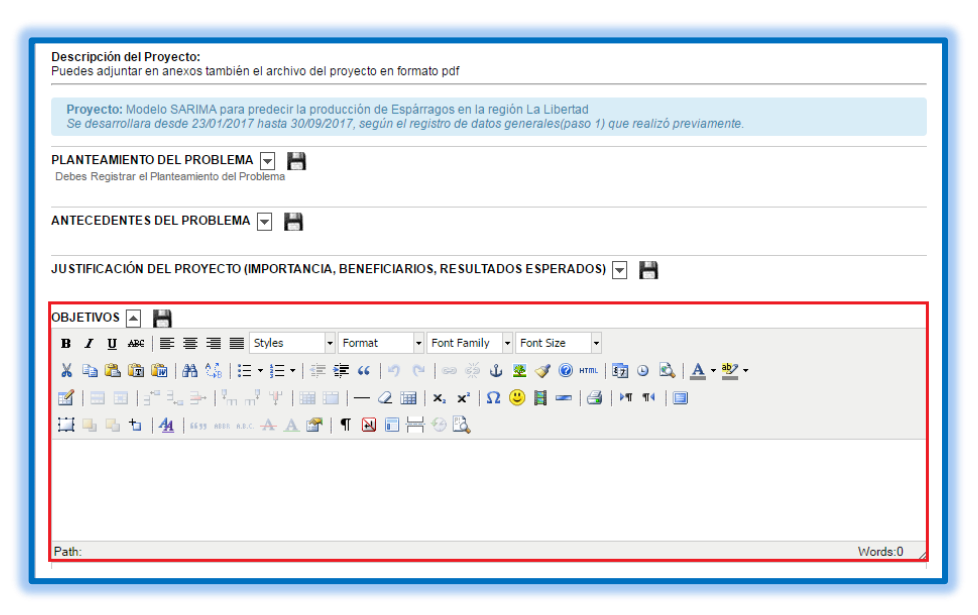

*Ilustración 29 Ingreso de objetivos del proyecto*

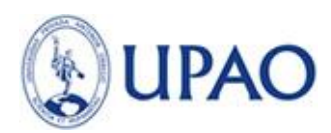

e. Ingresar Marco Teórico de proyecto haciendo click en icono  $\triangleq$  y posteriormente en el ícono

## de grabar **...**

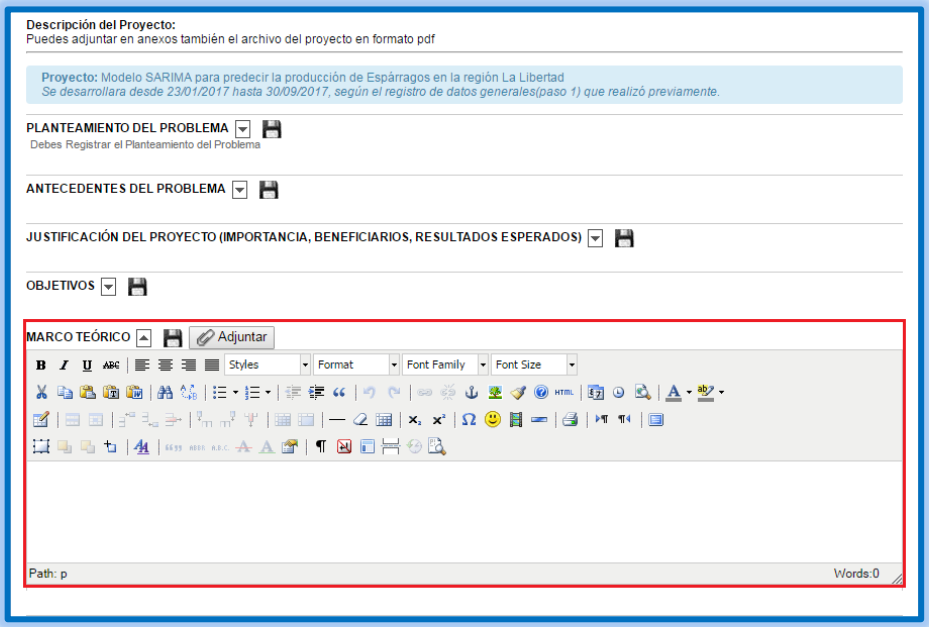

*Ilustración 30 Ingreso del marco teórico del proyecto*

f. Ingresar Hipótesis del Proyecto haciendo click en icono  $\triangle$  y posteriormente en el ícono de grabar  $\blacksquare$ .

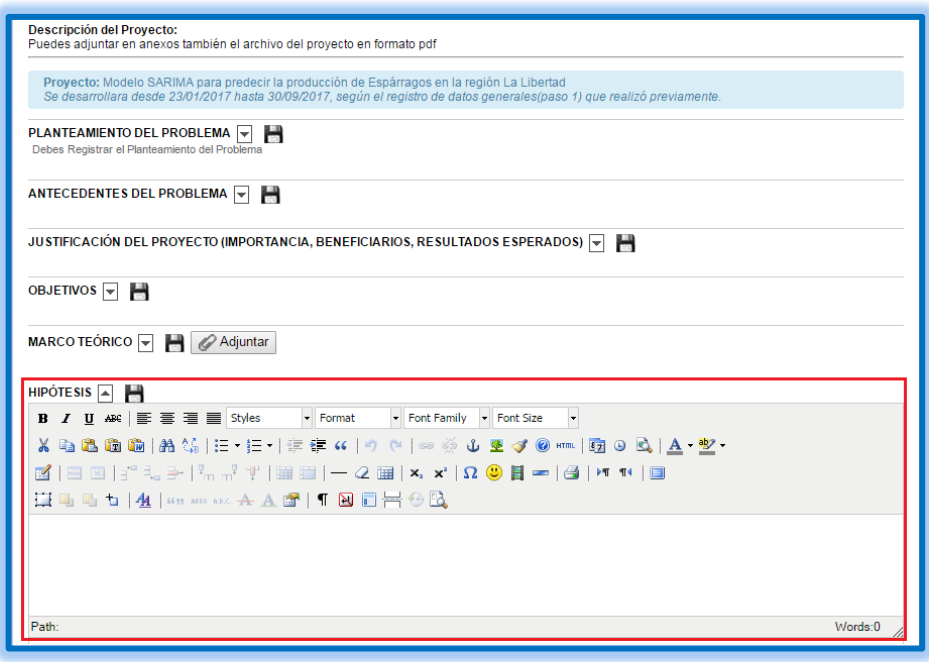

*Ilustración 31 Ingreso de la hipótesis del proyecto*

g. Ingresar Metodología del Proyecto haciendo click en icono  $\triangle$  y posteriormente en el ícono de grabar **.** 

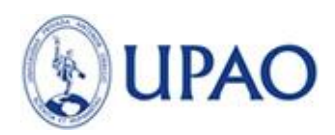

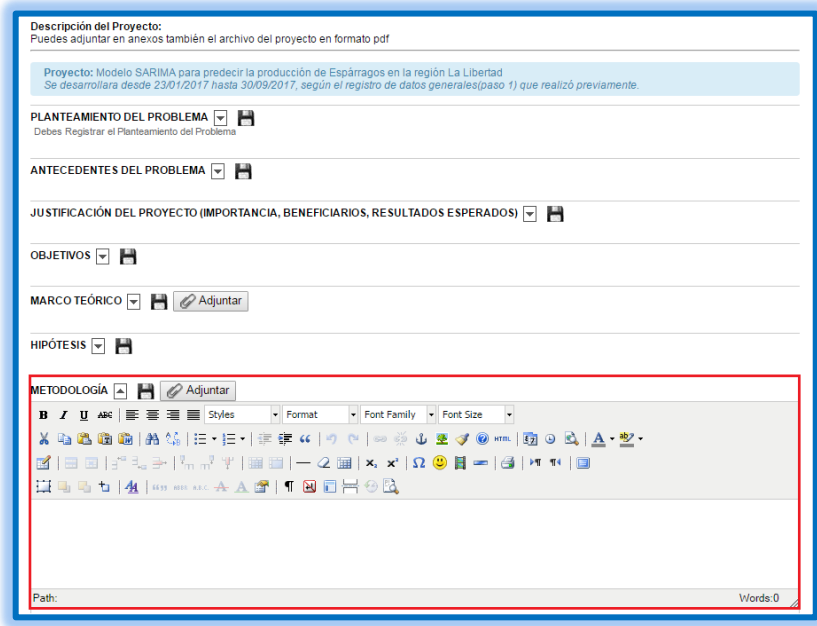

*Ilustración 32 Ingreso de la metodología del proyecto*

h. Ingresar Bibliografía haciendo click en icono  $\triangle$  y posteriormente en el ícono de grabar  $\Box$ .

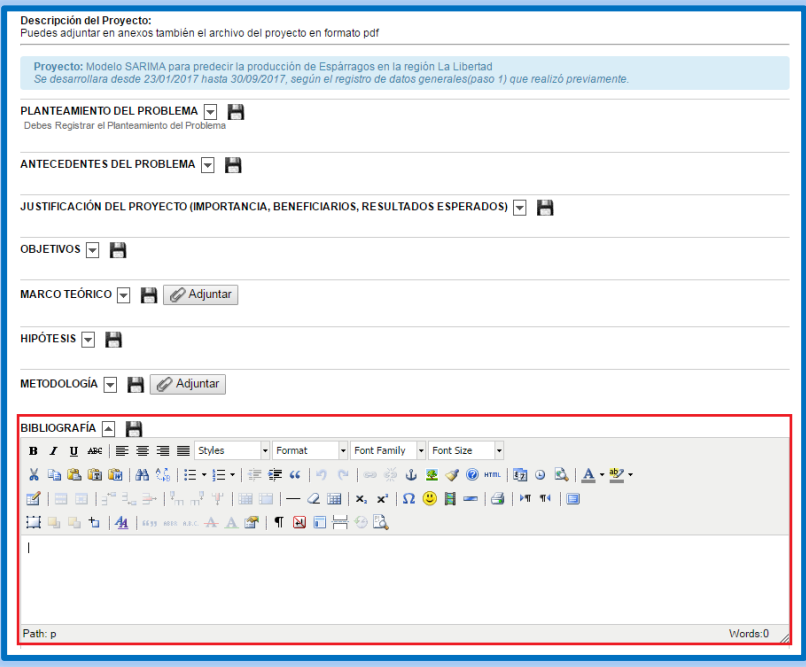

*Ilustración 33 Ingreso de Bibliografía*

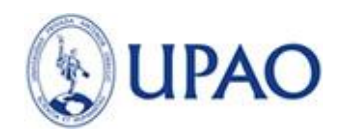

4. Paso 4 – Participantes o Integrantes del Proyecto

El usuario que está creando el proyecto aparecerá automáticamente como primer integrante y nombrado como coordinador sin opción a eliminar o modificar.

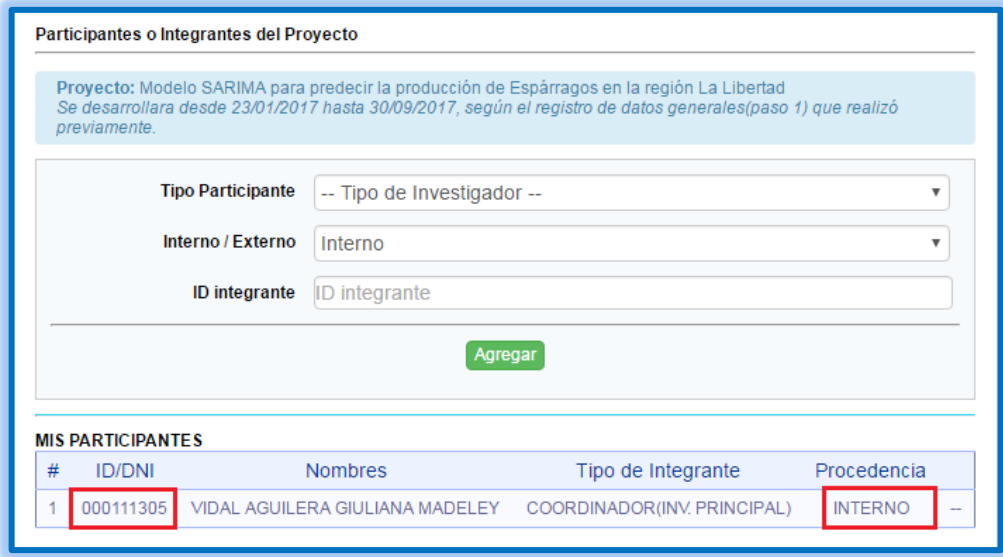

*Ilustración 34 Coordinador del proyecto*

a. Puedes agregar nuevos participantes a tu lista, primero selecciona el Tipo de Participante

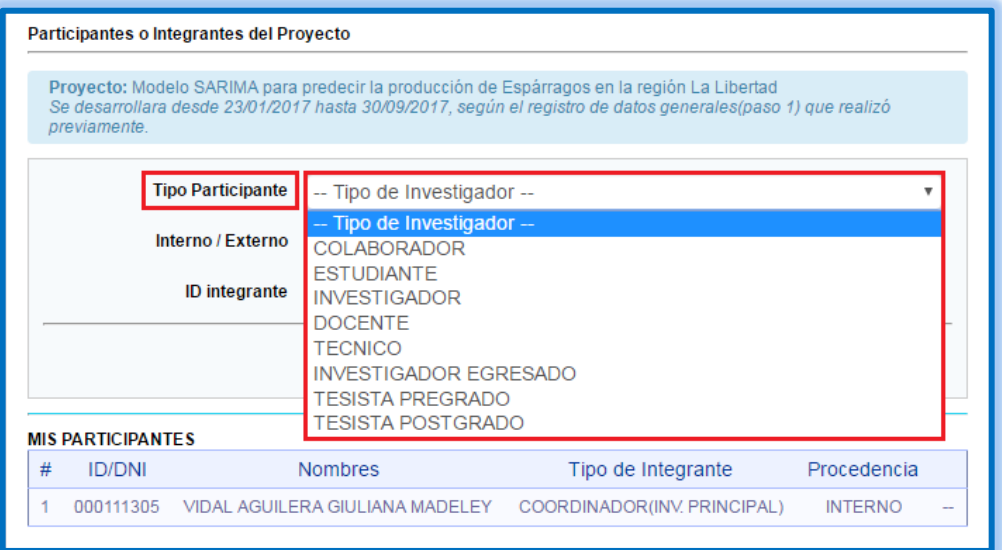

*Ilustración 35 Tipo de nuevo integrante del proyecto*

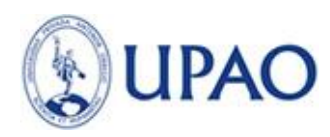

b. Seleccionar Participante Interno.

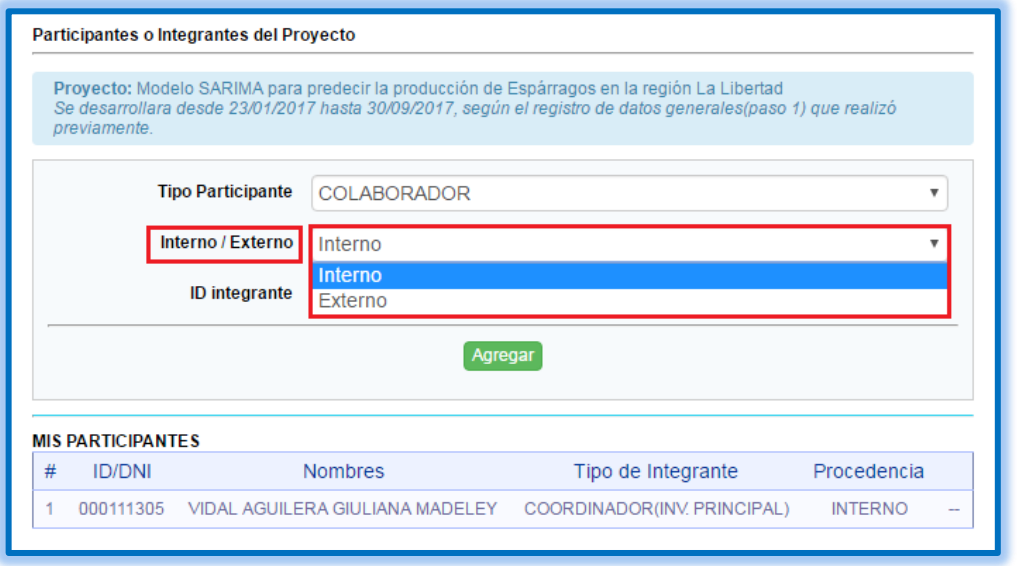

*Ilustración 36 Selección de participante interno*

c. Si se ha escogido el modo Internos, deberá ingresar el ID de participante; una vez completado deberá hacer clic en el botón **Agregar.**

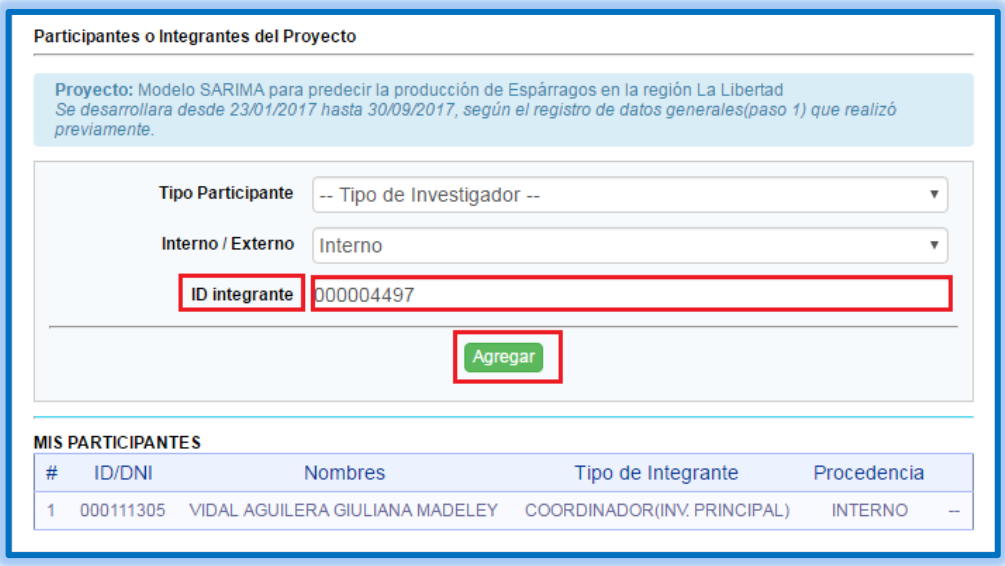

*Ilustración 37 Ingreso de datos de Investigador principal*

Se visualizará lo siguiente:

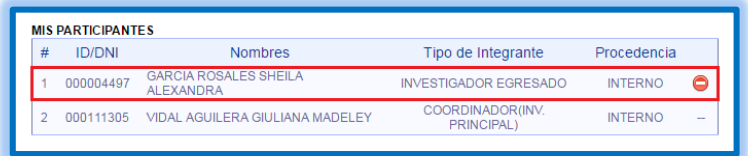

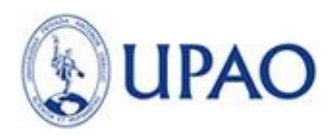

*Ilustración 38 Ingreso de datos de investigador interno*

En caso de querer eliminar el registro solo debemos ir al ícono  $\bullet$ .

d. Seleccionar Participante Externo.

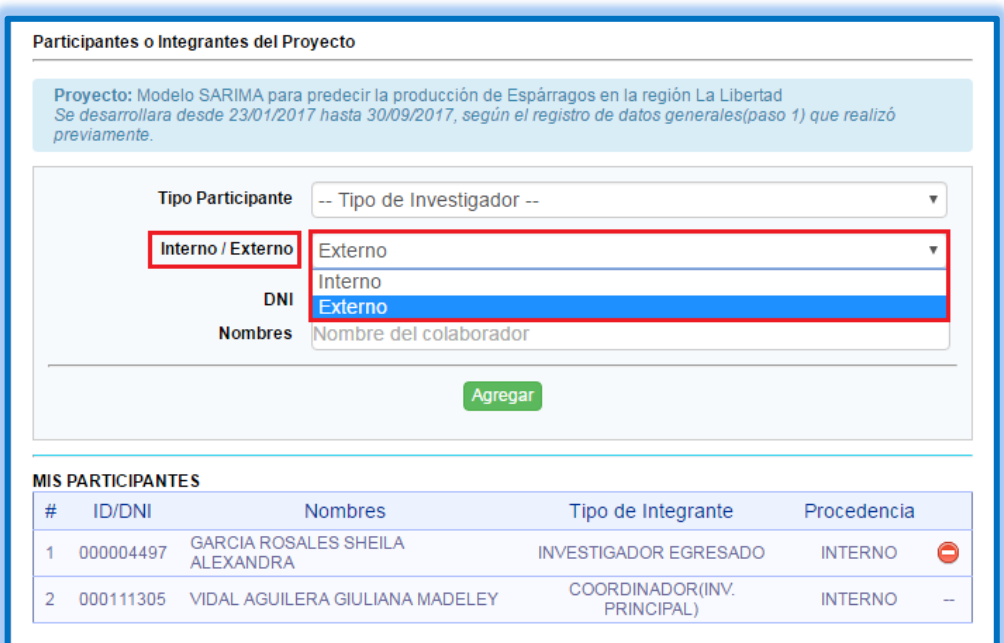

*Ilustración 39 Selección de participante externo*

e. Si se ha escogido el modo Externo, deberá ingresar el DNI y Nombre del participante; una vez completado deberá hacer clic en el botón **Agregar.**

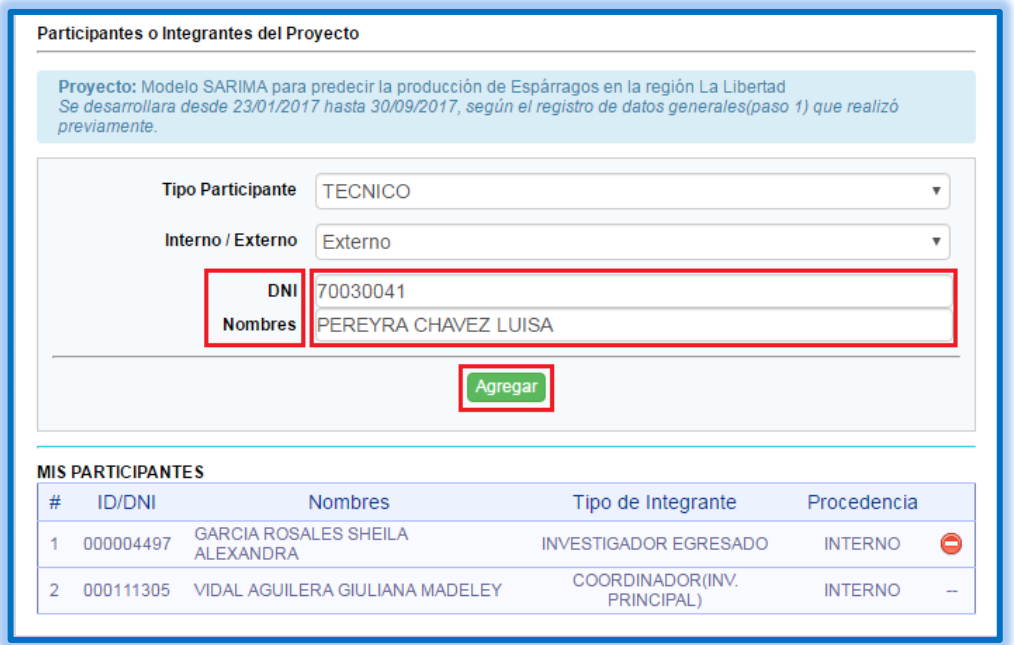

*Ilustración 40 Ingreso de datos de participante externo*

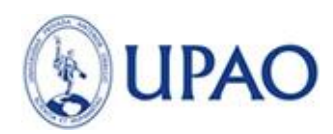

f. Participante Agregado será el mensaje de confirmación y el participante será agregado en la lista de Participantes.

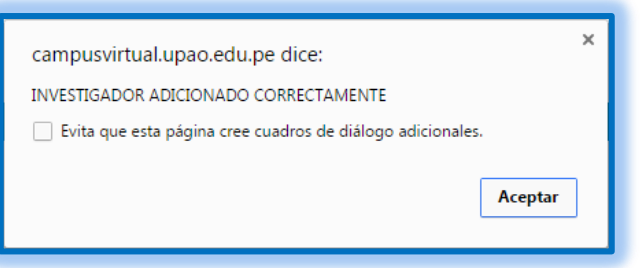

*Ilustración 41 Confirmación de ingreso de participante*

Se visualizará lo siguiente:

| # | <b>MIS PARTICIPANTES</b><br><b>ID/DNI</b> | <b>Nombres</b>                                   | Tipo de Integrante                    | Procedencia    |                          |
|---|-------------------------------------------|--------------------------------------------------|---------------------------------------|----------------|--------------------------|
|   | 000004497                                 | <b>GARCIA ROSALES SHEILA</b><br><b>ALEXANDRA</b> | <b>INVESTIGADOR EGRESADO</b>          | <b>INTERNO</b> |                          |
|   | 000111305                                 | <b>VIDAL AGUILERA GIULIANA MADELEY</b>           | COORDINADOR(INV.<br><b>PRINCIPAL)</b> | <b>INTERNO</b> | $\overline{\phantom{a}}$ |
|   | 70030041                                  | PEREYRA CHAVEZ LUISA                             | <b>TECNICO</b>                        | <b>EXTERNO</b> |                          |

*Ilustración 42 Visualización de participante*

En caso de querer eliminar el registro solo debemos ir al ícono  $\bullet$ .

- 5. Paso 5 Cronograma del Proyecto.
	- a. En este paso se generará 2 entregables automáticamente los cuales tendrás que presentar, solo debes hacer click en el icono , ingresar la fecha que los presentaras y posteriormente guardar  $\Box$ ).

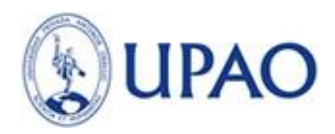

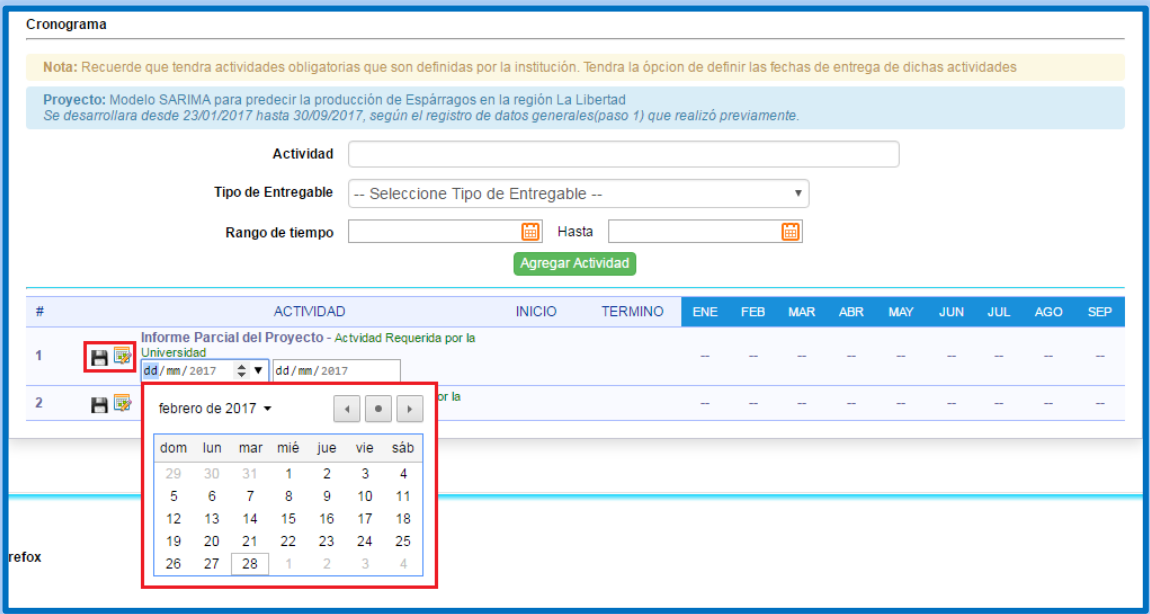

#### *Ilustración 43 Generación de entregables*

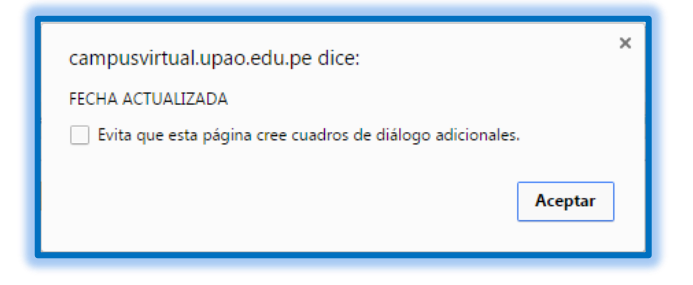

*Ilustración 44 Confirmación de fecha de entregables*

b. Se genera un margen de fecha Inicio y Fin de la Primera presentación.

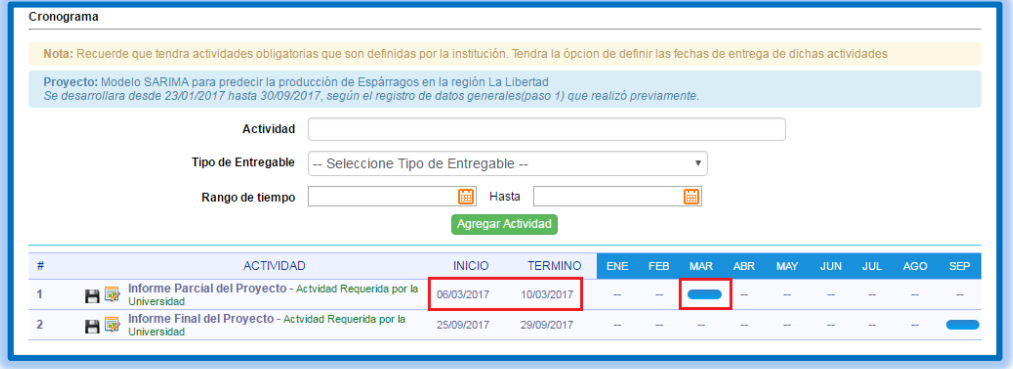

**Ilustración 45 Margen de fecha inicio y fin de primera presentación**

c. Para generar una nueva actividad solo se deberá llenar los campos que se solicitan y clic en Agregar Actividad.

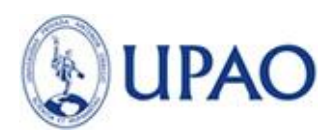

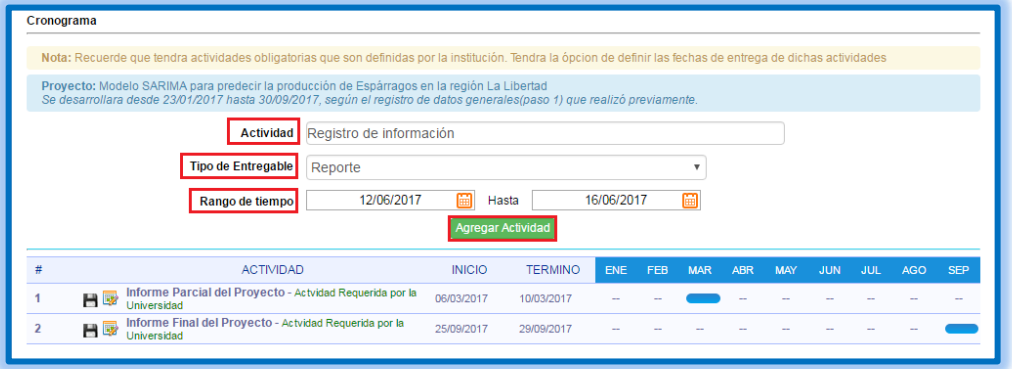

*Ilustración 46 Generar nueva actividad*

| <b>ACTIVIDAD</b>                                                              | <b>INICIO</b> | <b>TERMINO</b> | <b>ENE</b>               | FEB | <b>MAR</b> | <b>ABR</b>               | <b>MAY</b> | <b>JUN</b> | <b>JUL</b>               | <b>AGO</b> | <b>SEP</b> |
|-------------------------------------------------------------------------------|---------------|----------------|--------------------------|-----|------------|--------------------------|------------|------------|--------------------------|------------|------------|
| Informe Parcial del Proyecto - Actvidad Requerida por la<br>HR<br>Universidad | 06/03/2017    | 10/03/2017     | $\overline{\phantom{a}}$ |     |            | $\overline{\phantom{a}}$ |            |            |                          | -          |            |
| mì<br>Registro de información (Reporte)                                       | 12/06/2017    | 16/06/2017     | $\overline{\phantom{a}}$ |     |            | $\sim$                   | $\sim$     |            | $\overline{\phantom{a}}$ | $\sim$     | $\sim$     |
| Informe Final del Proyecto - Actvidad Requerida por la<br>日零<br>Universidad   | 25/09/2017    | 29/09/2017     | $\sim$                   |     |            |                          |            |            |                          |            |            |
|                                                                               |               |                |                          |     |            |                          |            |            |                          |            |            |

*Ilustración 47 Nueva actividad agregada*

Una vez creada la actividad se tendrá las opciones de Eliminar ( $\overline{w}$ ) o Editar ( $\ell$ ).

- 6. Paso 6 Presupuesto.
	- a. Ingresar el grupo que pertenece el presupuesto.

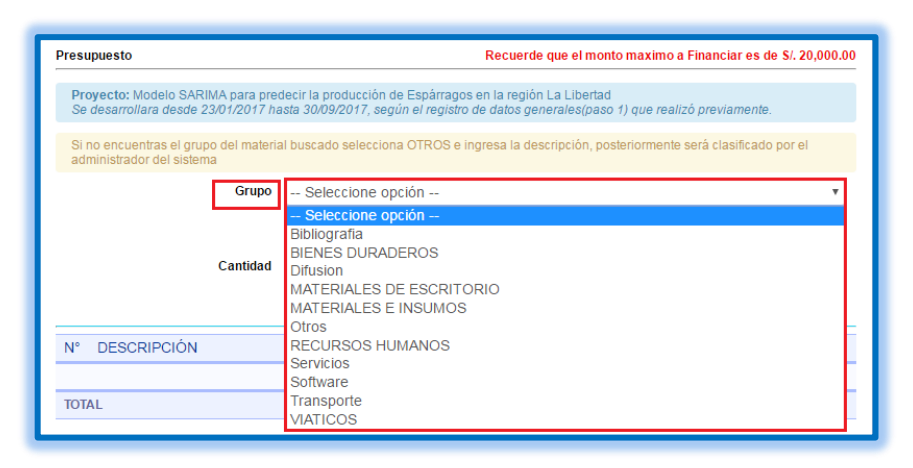

*Ilustración 48 Ingreso de grupo del presupuesto*

b. Según el grupo que se selecciones se presentaran diferentes opciones, se llena campos respectivos.

Seleccionar Bibliografía:

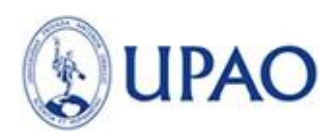

Las opciones que nos presentan son:

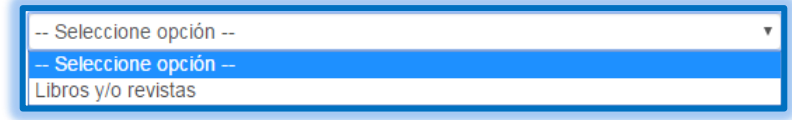

*Ilustración 49 Opciones de Bibliografía*

Llenar los campos respectivos y hacemos clic en agregar presupuesto:

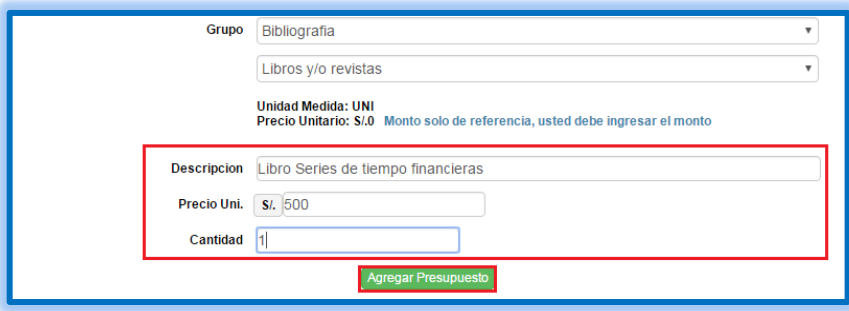

*Ilustración 50 Llenar campos relacionados en Bibliografía*

Se visualizará lo siguiente:

| N°           | <b>DESCRIPCIÓN</b>                                           | <b>CANTIDAD</b> | PRECIO UNIT.         | SUBTOTAL(S/.)         |
|--------------|--------------------------------------------------------------|-----------------|----------------------|-----------------------|
|              | <b>Bibliografia</b>                                          |                 |                      |                       |
| 1.1          | Libros y/o revistas - Libro Series de tiempo financieras ( 4 | 1 UNI           | S/ <sub>500.00</sub> | S/ <sub>.500.00</sub> |
| <b>TOTAL</b> |                                                              |                 |                      | $S/L$ 500.00          |
|              |                                                              |                 |                      |                       |

*Ilustración 51 Visualizar presupuesto en Bibliografía*

c. Para eliminar un presupuesto agregado solo debe hacer clic en el icono seleccionado.

| $N^{\circ}$  | <b>DESCRIPCIÓN</b>                                                 | <b>CANTIDAD</b> | PRECIO UNIT. | SUBTOTAL(S/.) |
|--------------|--------------------------------------------------------------------|-----------------|--------------|---------------|
|              | <b>Bibliografia</b>                                                |                 |              |               |
| 1.1          | $\Box$<br>Libros y/o revistas - Libro Series de tiempo financieras | 1 UNI           | S/. 500.00   | S/. 500.00    |
|              | <b>BIENES DURADEROS</b>                                            |                 |              |               |
| 2.1          | Computadora,Laptops, Tablet - Tablet 亩 2                           | 2 UNI           | S/ 800.00    | S/. 1,600.00  |
| <b>TOTAL</b> |                                                                    |                 |              | S/. 2.100.00  |
|              |                                                                    |                 |              |               |

*Ilustración 52 Eliminar presupuesto agregado*

d. Para editar una descripción de su Presupuesto solo hacer clic icono marcado.

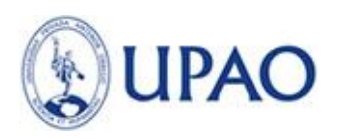

| $N^{\circ}$  | <b>DESCRIPCIÓN</b>                                                          | <b>CANTIDAD</b> | PRECIO UNIT. | SUBTOTAL(S/.) |
|--------------|-----------------------------------------------------------------------------|-----------------|--------------|---------------|
|              | <b>Bibliografia</b>                                                         |                 |              |               |
| 1.1          | $\mathcal{L}$<br>Libros y/o revistas - Libro Series de tiempo financieras 前 | 1 UNI           | S/ 500.00    | S/ 500.00     |
|              | <b>BIENES DURADEROS</b>                                                     |                 |              |               |
| 2.1          | Computadora,Laptops, Tablet - Tablet 亩 2                                    | 2 UNI           | S/. 800.00   | S/. 1,600.00  |
| <b>TOTAL</b> |                                                                             |                 |              | S/. 2,100.00  |
|              |                                                                             |                 |              |               |

*Ilustración 53 Editar descripción del presupuesto*

- e. De inmediato de abrirá un formulario con todos los campos disponibles para que pueda editar, una vez editados clic en Guardar.
- 7. Paso 7 Financiadores.

El presupuesto básico que brindara el Vicerrectorado de Investigación será dehasta S/. 20 000 nuevos soles.

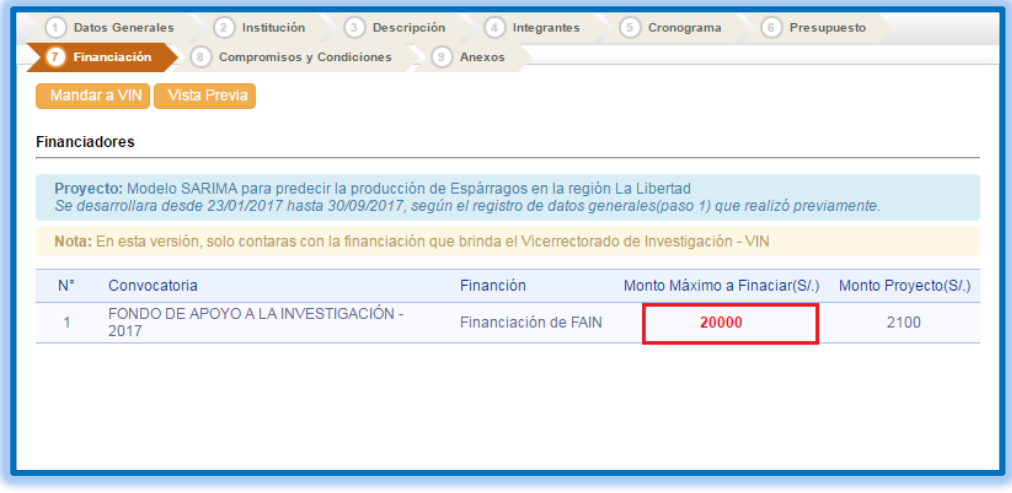

*Ilustración 54 Financiación del presupuesto*

8. Paso 8 – Compromiso y condiciones.

En este paso, se tendrá que aceptar las directivas de compromiso; para entregables cumplimiento de fechas, etc.

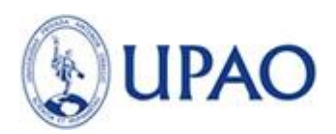

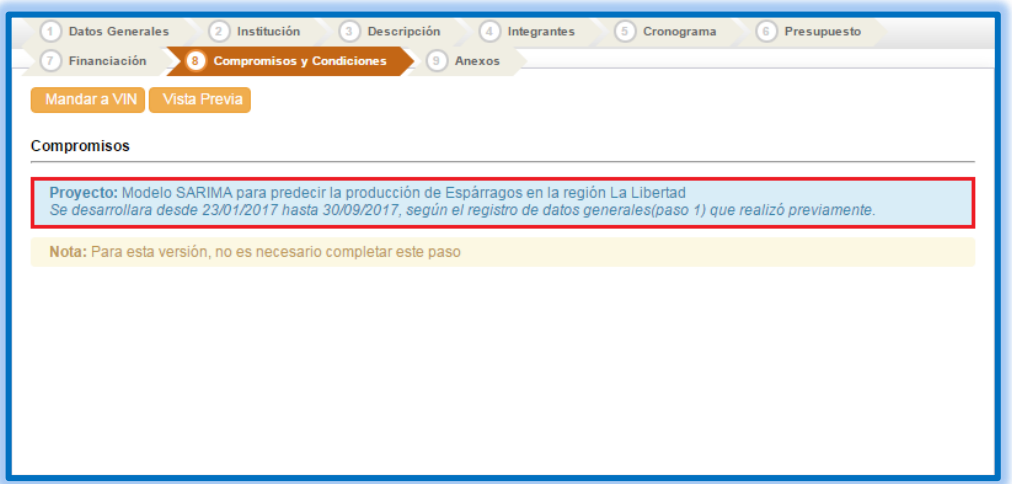

*Ilustración 55 Directivas de compromiso*

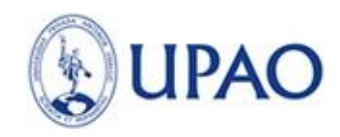

9. Paso 9 – Documentos de Soporte

Adjuntar documentos para reforzar el proyecto de Investigación, podrán ser Anexo, Glosarios, informes, etc.

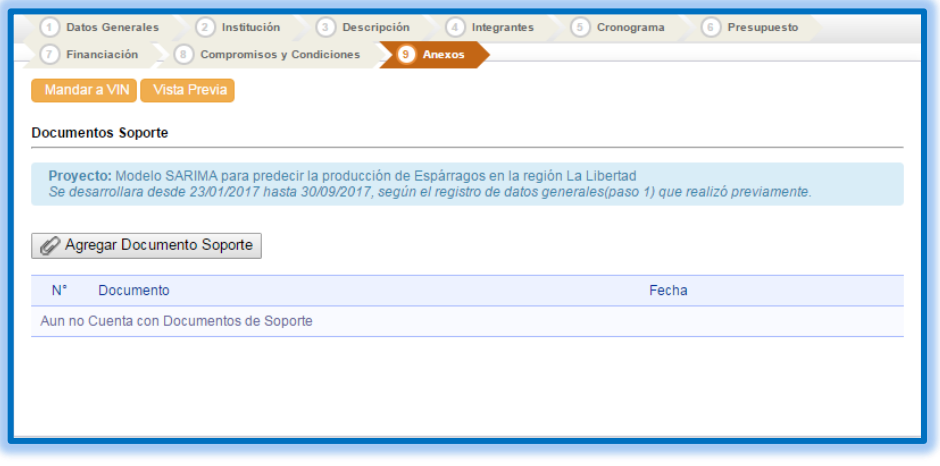

*Ilustración 56 Adjuntar documentos de soporte*

a. Podrás agregar documentos, haciendo clic en el equino marcado.

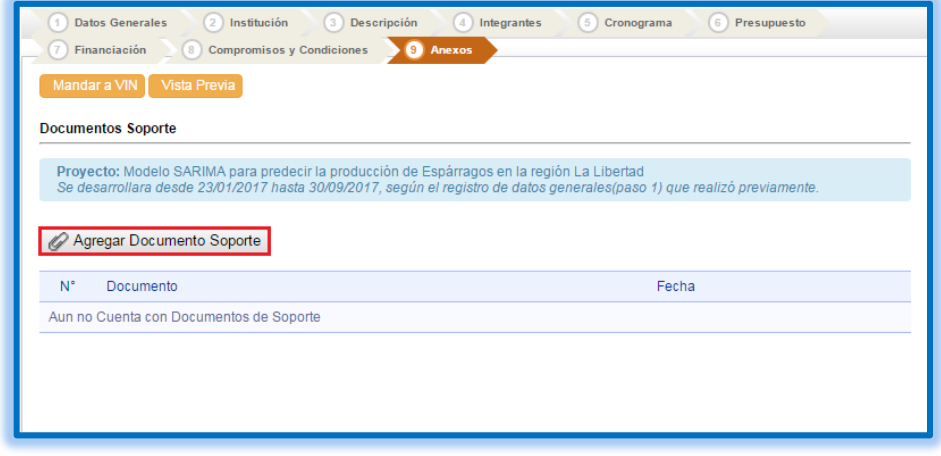

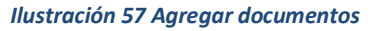

b. Seleccionar archivo, el tamaño del mismo no debe superar los 10MB y verificar los formatos aceptables.

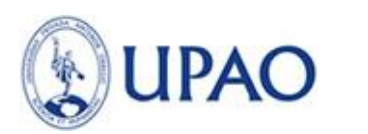

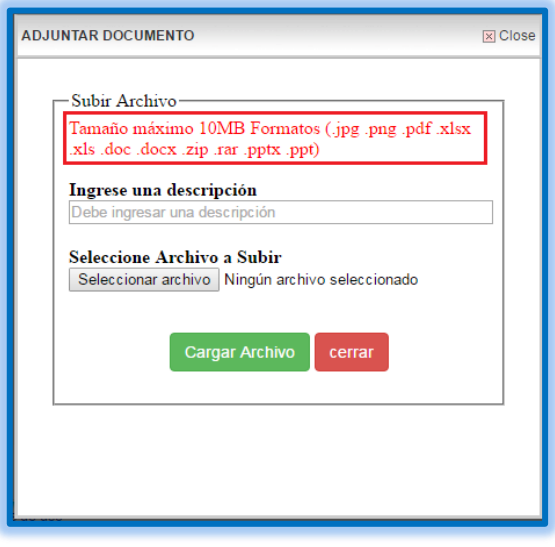

*Ilustración 58 Seleccionar archivo*

c. Posteriormente se deberá Ingresar una descripción para diferenciar el Archivo adjunto. Y para finalizar clic en botón Cargar Archivo.

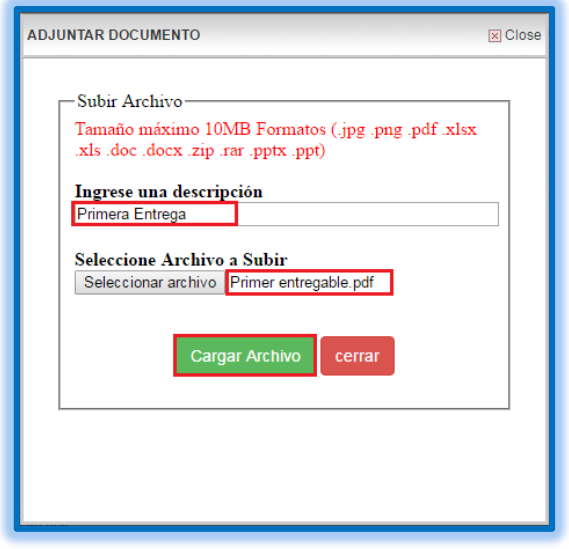

*Ilustración 59 Descripción del archivo adjunto*

d. El documento se adjuntara con la descripción ingresada, mostrara la fecha que se realizó y podrás visualizar en que formato adjuntaste el documento.

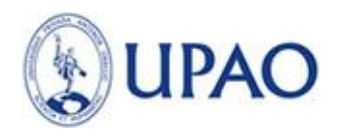

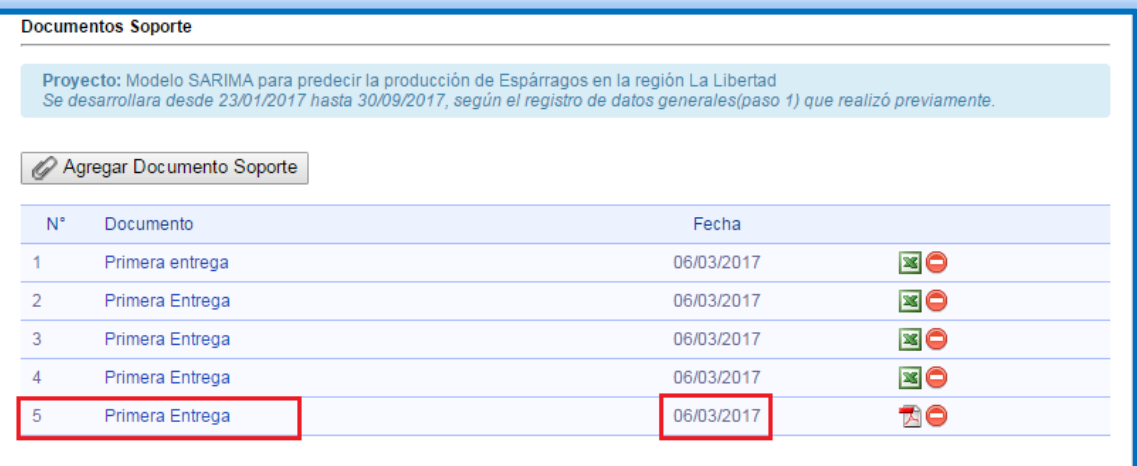

*Ilustración 60 Visualización de archivo adjunto*

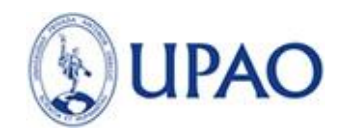

#### **B. VISTA PREVIA DE PROYECTO**

a. Para realizar una vista previa del Documento deberá hacer clic en ícono **Vista Previa**.

| 2 Institución<br><b>Datos Generales</b>          | (3) Descripción | 4 Integrantes   | Cronograma | Presupuesto |
|--------------------------------------------------|-----------------|-----------------|------------|-------------|
| <b>Compromisos y Condiciones</b><br>Financiación |                 | <b>C</b> Anexos |            |             |
| Mandar a VIN   Vista Previa                      |                 |                 |            |             |
|                                                  |                 |                 |            |             |

*Ilustración 61 Vista previa del proyecto*

b. Página de Vista Previa, también puedes enviar directamente una vez revisado toda tu información o regresar al formulario anterior.

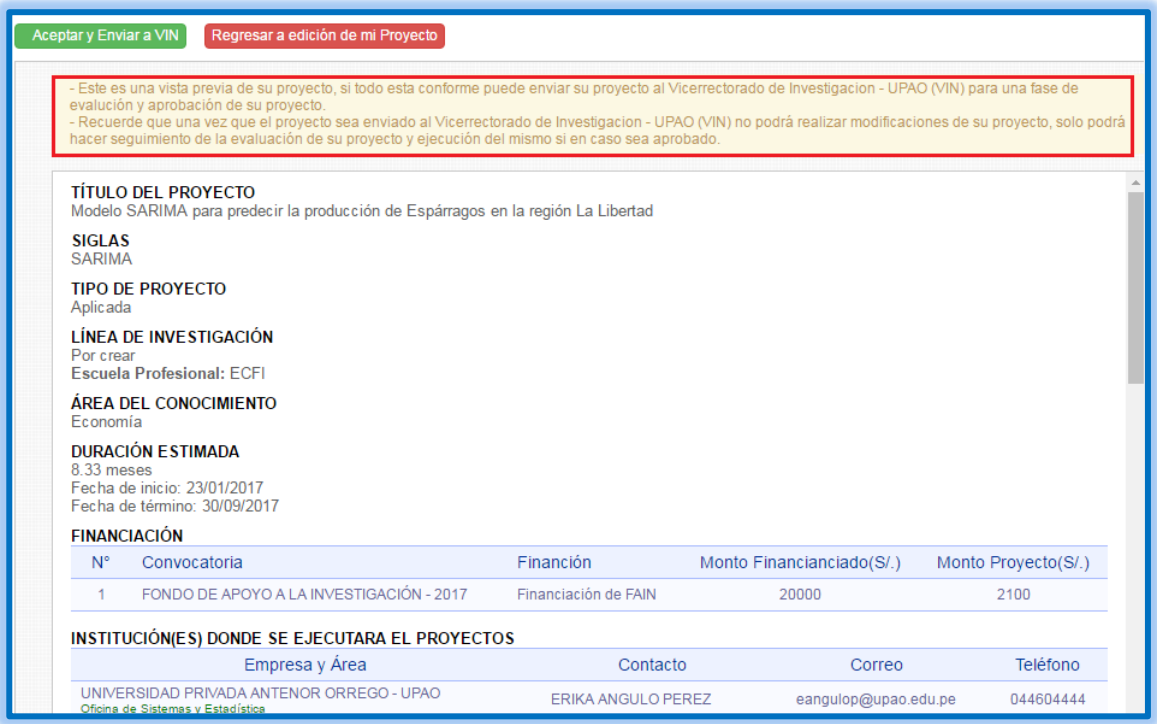

*Ilustración 62 Página de vista previa*